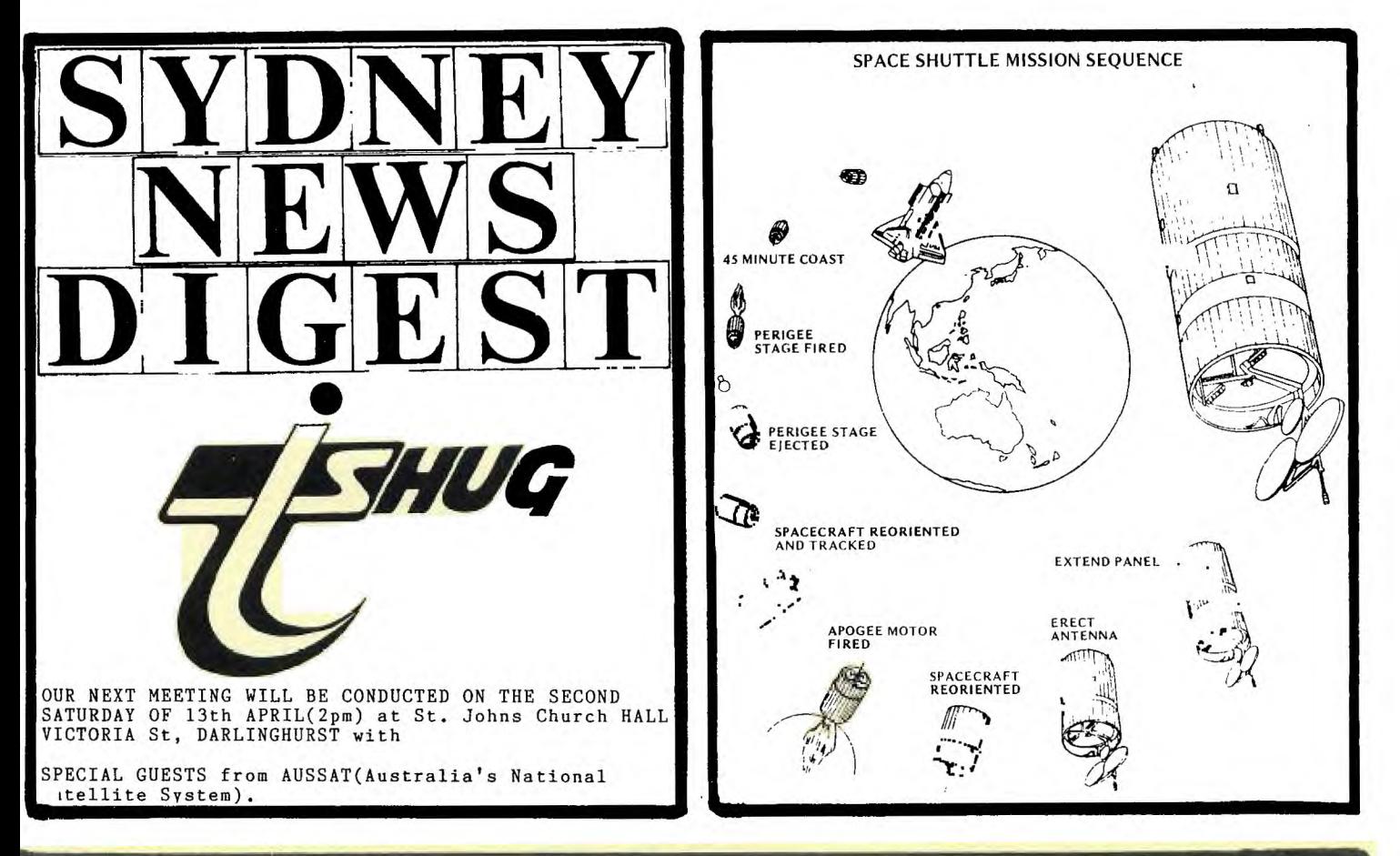

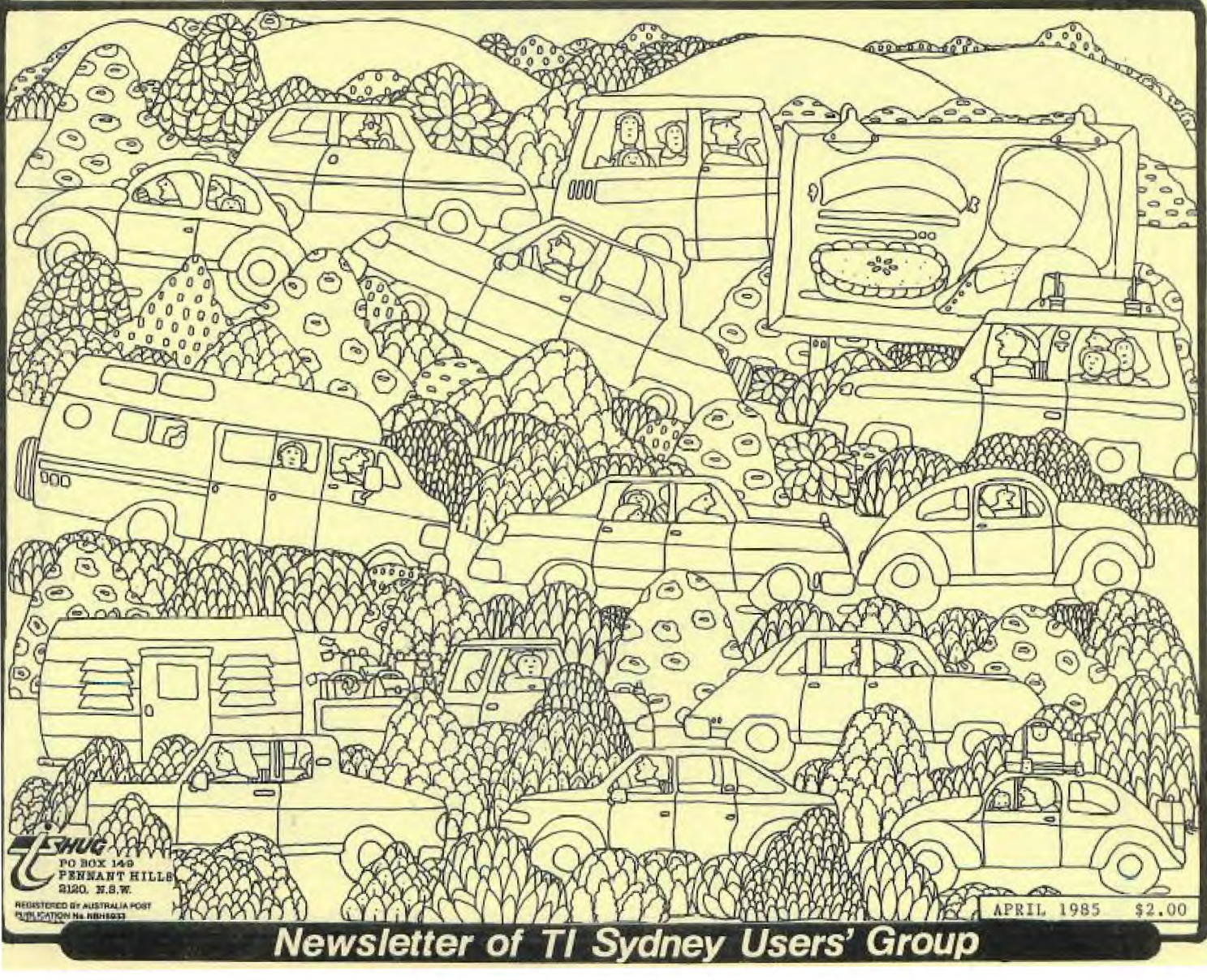

## **aney news Digest**

TIME **GOES FULL**  $T$   $T$  $-H - U - G$ 

YOU THERE 'CAUSE WE CARE SEE

Is the new motto for the TI.S.H.U.G REGIONAL GROUPS and one that all share! TI.S.H.U.G Is not just it's HUGE Monthly GET-TO-GETHER at St.John's Church Hall in Darlinghurst, and it's not just it's MAIL-ORDER CLUB<br>SHOP SERVICES, PROGRAMMERS CRISIS LINE, TEXPAC-BBS, and SYDNEY NEWS DIGEST...

NO! It's also the REGIONAL HOME GROUPS, and we want you to get involved, and share in the fun and learning experiences of our members who want to share their wealth of training, programming knowledge, and friendlyness.

When did you last attend a REGIONAL HOME GROUP?

CONTACT JOHN ROBINSON(SECRETARY) on (02)8480956 and find out where your local home group is located, or check out the Regional Reports in your SYDNEY NEWS DIGEST.

SEE YOU THERE 'CAUSE WE CARE!

TI.S.H.U.G (Australia)CONTACT NUMBERS/ADDRESS... (1)Each and every MONDAY, TI.S.H.U.G. Office Hours...<br>contact Shane Andersen (8:30am-5pm) on the following number (02)56-00926.

(2) ... TEXPAC BBS 7pm-6:30am w/nights and 24hours on veek-ends: 02-5600926

... PROGRAMMERS CRISIS LINE: 10am-4pm Monday Tuesday & Wednesdays and 10am to 9pm most other<br>days...02-992229

(4) ... CLUB SECRETARY: JOHN ROBINSON most evenings 7pm-9pm ... (02)8480956

(5) ... TREASURER/LIBRARIAN: TERRY PHILLIPS most evenings 7:30pm-9:30pm ...(02)7976313

Other Committee members can be reached via the above numbers.

TI.S.H.U.G. (Australia) has two postal addresses...<br>MEMBERSHIP ADDRESS: P.O. Box 149, Pennant Hills 2120 GENERAL ADDRESS:P.O.Box 595, Marrickville, NSW 2204 Providing support to the users of the TI-99/4(A) and TI<br>Professional through the 80's and beyond.

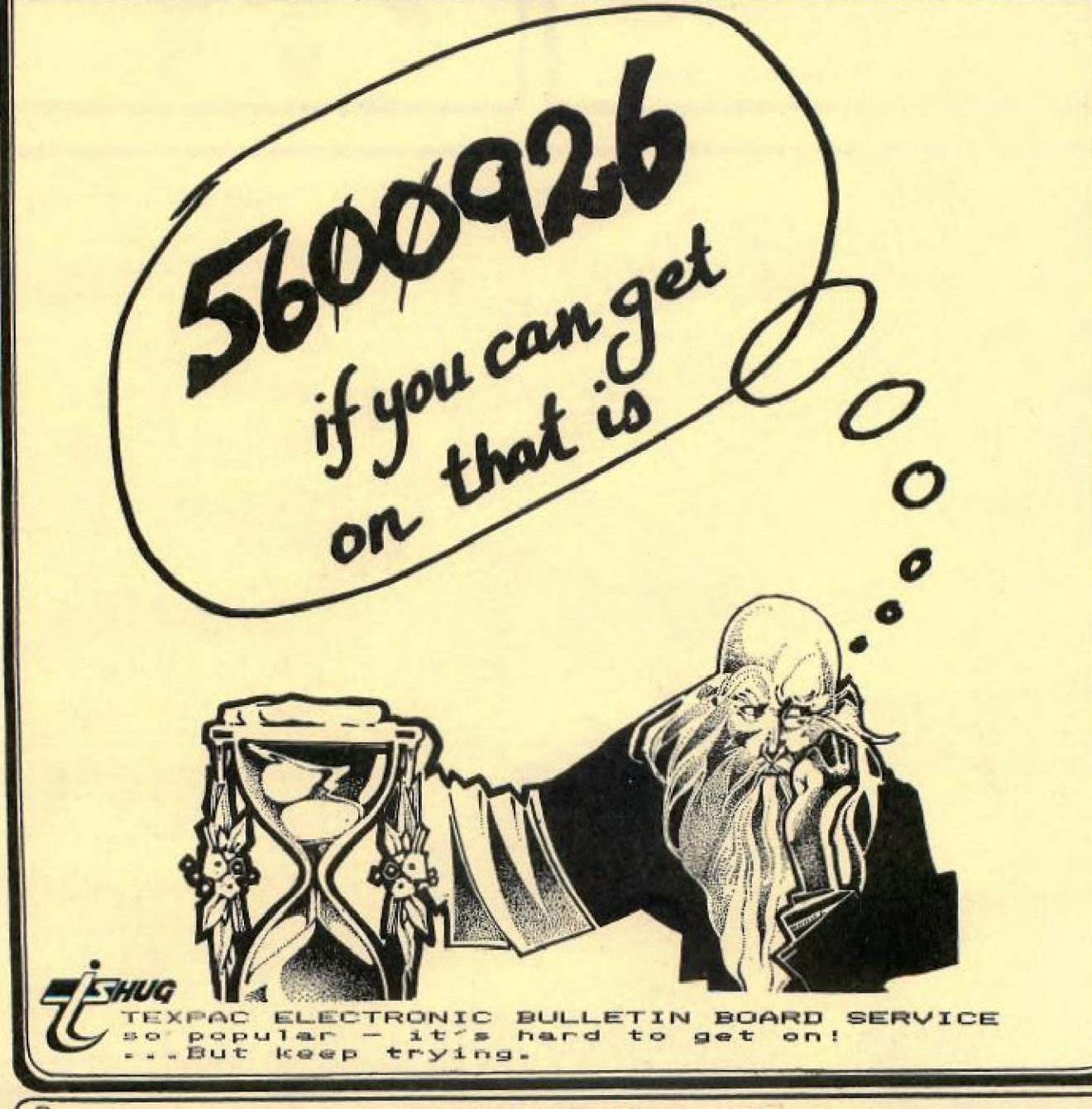

### **TELECOM** TELECOM'S VIATEL

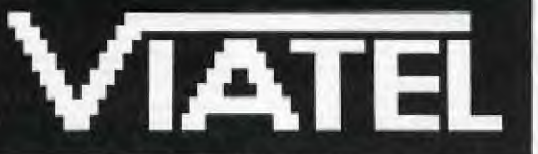

'TELECOM'S New VIDEOTEXT Service

By Robert Crago

Last month, Telecom Australia launched its VIATEL Videotext service. This article explains what Videotext is all about, what Telecom is offering with VIATEL and how it can be accessed by TI 99/4 owners.

#### WHAT IS VIDEOTEXT ?

706

Videotext is an information data bank accessible from any telephone via a modem and terminal or home computer. It was pioneered in the UK by British Telecom with the PRESTEL system. In some ways it is like a giant Australia-wide BBS.

Once connected to a Videotext service, a subscriber can call up "frames" (ie screens full) of information stored in the Videotext database. Frames are 40 columns wide by 24 lines deep and may include limited graphics. The information is put into the database by business organisations who rent space for the information they wish to make available. Typical information might include: Airline schedules, Theatre guides, News headlines, Weather reports, Holiday or Travel info or Shopping tips etc etc etc. If it catches on, the list will grow and grow as more organisations decide to make data available to the public in this way.

If you have seen a demonstration of TELETEXT as offered in Sydney by Channel 7's 7-TEXT, you will have some idea what Videotext is all about. Teletext and Videotext are closely related systems, using different media to convey the information to the public. Teletext broadcasts its information in the "gaps" in the normal TV picture transmission. Videotext uses a more conventional telephone and modem. There is one BIG difference however - VIDEOTEXT IS INTERACTIVE !!! With Videotext, you can not only call up any frame instantly,but you can key information back to the Videotext computer as well. Examples of this are Playing games, Electronic mail and the Commonwealth Banks' Home Banking Service.

This service, to be offered in April this year, will allow fully interactive banking from the home - ie calling up your account balances, moving money from of your accounts to another etc. It will be just lika your own personal Autobank **<sup>f</sup>**

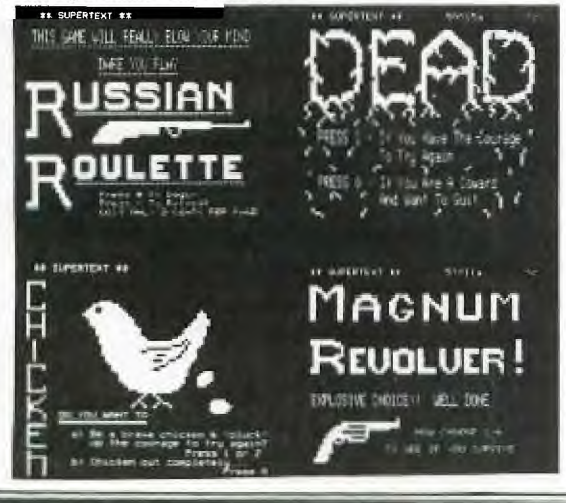

From February 28th, Telecom VIATEL videotext service became available to the general public. After obtaining the necessary equipment, filling out a simple registration form and obtaining your customer identity number, you are now a registered VIATEL user! What does it cost? Nothing Telecom does is free and VIATEL is no exception! Subscription fees are normally \$2.50 per month for non-business users but if you join soon, you can get the first 12 months for only \$12.50 as a special introductory offer. It is not necessary to pay in advance since its all charged to your telephone bill. Once you're a subscriber, just dial 01955 anywhere in Australia (so they say) and for the cost of a local call you're connected! The only other charges are 8c per minute connect time or 5c per minute after 6pm. Messgaes may be left for other VIATEL users for 5c a message. Some frames cost money to access but these are flagged before you select them.

Once you get to know your way around the frames, you should be able to extract lots of useful information for quite a low cost.

WHAT EQUIPMENT DO YOU NEED?

Unfortunately VIATEL (as with all other Videotext systems, uses 1200/75 baud modems rather than the more common 300/300 ones used by home computer buffs. Home television adaptors cost around \$400- \$550 whilst plug in cards for some home computers cost around \$200 - \$300. (None exists for the TI as far as I can tell). Sounds hopeless for the TI user right ?? NO If you have a 1200/75 modem (like the UDM 1200 used to run our BBS system) or can get your hands on one, you can get into VIATEL with a program I'm just completing. This program will adapt a TI99 to communicate with VIATEL for around \$30. If you considering buying a modem, look at those that do 1200/75 as well as 300/300 since then you can have the benefits of VIATEL as well as our own TISHUG

Hopefully by the time you read this, the program will have been demonstrated on the TISHUG stand at PC85. I will tell you more details of the info Telecom is offering with the initial release of VIATEL in a future Newsletter. STAY POSTED...

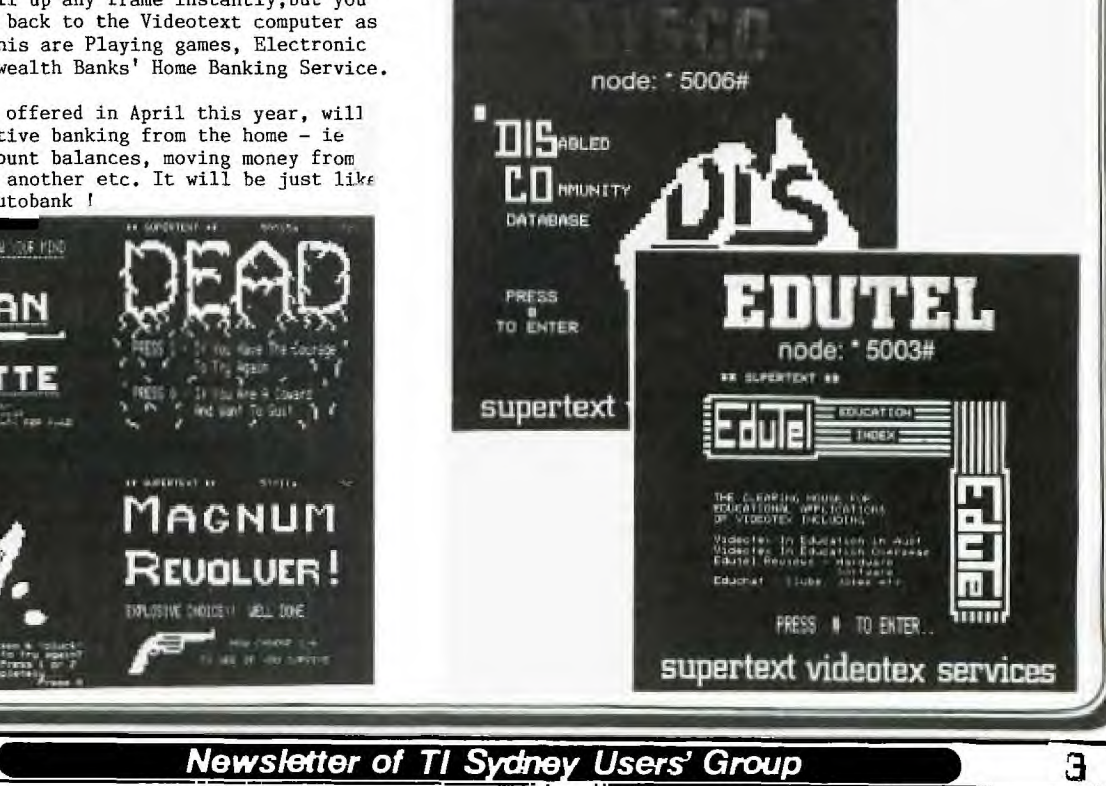

# **MSS Australia's National Satellite System**

**will be our very special guests** at **the next TI.S.H.U.G activity to be conducted** once again, at **the St.John's Chuch Hall, in Victoria Street,** Darlinghurst on **Saturday the 13th April(2pm).** 

To **answer** some of **your** questions, **in** advance of that special meeting, we have put together **a** two page **special with what AUSSAT** is all about.

We **plan to have some great prizes for those who studie this information, and answer our quiz on that day.** 

**So, remember, because of Easter Week—end,** the next **club**  activity will **be on the 2nd saturday of April.** 

AUSSAT, the Australian national satellite com-munications system, will provide a wide range of domestic services to the entire continent, its offshore islands, and Papua New Guinea. This includes direct television broadcast to home-steads and remote communities, high quality television relays between major cities, digital data transmission for both telecommunications and business use, voice applications for urban and remote areas, centralised air traffic control services, and maritime radio coverage.

Australia's national satellite company, AUSSAT Ply Ltd., in May 1982 selected Hughes Com-munications International, a wholly owned sub-sidiary of Hughes Aircraft Company, to develop the country's first satellite program. Under the contract, Hughes Space and Communications Group will build three satellites and two telemetry, tracking, command and monitoring (TTC&M) stations. Also provided are launch and operational services and ground support.

veut mp mp to (a)

SCG's spin stabilised HS 376, an established communicat Ole design, has **been**  chosen for A The first two Australian satellites are scheuuled for launch in July and<br>October 1985. The third will be launched later. The satellites can be flown on either the Nasa Space Shuttle, the Delta rocket, or the European Ariane rocket.

AUSSAT uses two telescoping cylindrical solar panels and a folding antenna for compactness during launch, After the satellite nears its orbital position, the antenna erects and the outer solar panel deploys, exposing the inner solar array. AUSSAT's dual polarized. three-reflector antenna system will provide seven transmit beams and three receive beams. Five transmit beams are spot beams and serve the Home-stead and Community Broadcasting Satellite Service (HACBSS) four contiguously placed over the western, central, northeast, and southeast regions of the Australian continent, and one over Papua New Guinea The other two are national beams which use orthogonal polarizations to provide continental coverage for Fixed Satellite Service (FSS).

# **SPACE SHUTTI**

#### **Space Shuttle — The essence of modern science and technology including electronics.**

The space shuttle has two solid fuel rockets, one on either side and an external liquid fuel tank on its underside, while its main body contains the main engines. **At about 50 miles, the solid fuel rockets are** released **and fall into the ocean from which they are collected for future** 

**use. The space shuttle with its external tank released is precisely guided into orbit** by the very **latest in electronic**  technology including microcomputers, **etc.**  Once in its orbit, its cargo compartment opens to dis-

charge the cargo to be used in such experiments as the space telescope, the **solar power generation satellite and space colony. When the work in** orbit **POINT** has been completed, **the**  space shuttle will return to earth, landing **like** 

#### a glider once it

reaches the lower atmosphere. In the near future the space shuttle will be a regular connection between the earth and space and it is certain that the day is near when man will be able to travel in space.

r rc **I actICIIIM** uel y i 5 each 45 MHz wide Four will use high power 30-waft travelling wave tube amplifiers (TWTAs) to provide radio and television services to Australia's remote areas; the remaining 11<br>channels will operate with 12-watt TWTAs. It will be possible to connect the communications .channels individually to the transmit beams by ground command. This arrangement will provide traffic assignment flexibility for the<br>system The electrical power system uses K7<br>nign efficiency solar cells which provide 1054<br>watts at beginning of life Two nickel-cadmium<br>batteries provide full power when the s es through Earth's shadow

The satellite will have a diameter of nearly 2.2 metres. Stowed for launch, its height will be 2.8 metres. In orbit, with antennas deployed and aft solar panel extended, the height will increase to 6.6 metres. Its initial on-station • sill be 650 kg for a shuttle launch, ar g for the Ariane launch

The satellites, which **wit have** a mission life of seven years, will operate at the 14/12 GHz Ku band, with an effective isotropic radiated power (EIRP) of 47 dBw for the spot beams and 36 dBw for FSS The two operational spacecraft will be located above the equator just north of Papua New Guinea at 156°E and 164°E longitude. The third satellite. when launched, will be located at 160 tude. The master<br>control station for the system will be in<br>Sydney, and backup control equipment will<br>be installed in Perth Monitoring equipment will<br>be installed at earth stations in Sydney, Perth, isbane, and Adelaide.

If the AUSSAT satellites are launched using **the**  shuttle, they will be contained in a special cradle that houses the ejection system and provides a protective sun shield The spacecraft will be spun up while in the cradle Explosive bolt cutters will fire, allowing four springs to eject the spacecraft A McDonnell Douglas payload assist module (PAM) will insert the spacecraft into an elliptical transfer orbit. The Ariane rocket incorporates a third stage to propel the spacecraft into the transfer orbit All three spacecraft will be placed in near-synchronous orbit by a Thiokol Corporations Star 30 solid propellant apogee motor Four Hughes 1 124 newton thrusters, operating with monopropellant hydrazine, will provide apogee motor augmentation and on-orbit station-keeping and attitude control, The satellites will drift into final orbit 36,000 km above the equator

#### **HOW AUSTRALIA'S SATELLITE SYSTEM WILL WORK**

The Australian satellite communications system is based upon two separate segments

• a Space Segment which is comprised of the orbiting satellites and ground control facili

**• al I Cal u i** oeyf neat consisting or communi-cations earth stations which transmit signals to, and receive them from. the satellite

### **The Spare Segment**

Australia's first two satellites are scheduled to<br>from Cape Canaveral on board<br>'.<br>caci i satellite will be ejected from the Space<br>caci i satellite will be ejected from the Space Shuttle at an altitude some 250km above the earth. Special rocket motors will then lift it to

Ily chosen orbital position about directly above the equator and at a .uuyoluue just to the east of Australia At this height, the satellite will move at the same speed and in the same direction as the earth rotates. As each orbit will take 24 hours to complete, the satellites will always remain 'fixed' or stationary when viewed from the ground'

These satellites will be based upon a spinning 'drum' design and will be 6 6m tall, 2 2m in diameter, and will weigh around 1250kg at launch.

By appropriately designing the satellite's transmitting and receiving antennas, the beam coverage area or 'footprint' can be narrowed and concentrated onto relatively small areas within the satellite's field of view

The satellite system has been designed so that its coverage area extends over all the six States, the Northern Territory, and surrounding coastal waters.

There will be a national beam and four individual 'spot' beams with one each covering Western Australia, the Northern Territory plus South Australia, Queensland, and a fourth beam<br>covering New South Wales, Victoria and<br>Tasmania for each satellite. There will also be a 'spot' beam **to** nrovide internal communication services for Papua New Guinea

Using these beams, the satellite can both transmit and receive signals in two way**a.**<br>**between two points** like a telephone call, **from a single point to any number of other points**  in the same way as radio and television stations broadcast their programs. (See diagram )

The typical 'life' of each satellite is expected to be at least seven years Each satellite will be capable of receiving radio signals, changing their frequency, and retransmitting the amplified signals back to any point in the coverage area

The satellites will be monitored by two control<br>stations, tocated in Sydney and Perth,<br>technically known as the Tracking, Telemetry.<br>Command and Monitoring (TTC & M) Stations.

#### **The Earth Segment**

In order to use the satellite system, it is necessary to have appropriate ground equipment<br>known as communications earth stations These<br>earth stations use dish-type antennas of varying

,,,,,,,,,,,,,,,,,,,,,,,,,,,,,,,,,,,

Satellite then reoriented and allowed to drift to **final orbit )oration Communications antenna erects** 

**Satellite Into near** circular **fgeostationaryl orbit** 

**IASA** 

- **Solar -skirt" (upper panel I exteras**
- $\beta$  **S** at a crives at final position ready for service  $\alpha$  positioned at **36,000** km above the equator. **of Australia**

 $\subset$ 

**3.** First booster rocket (perigee stage) fires, placing 8. **Satellite in qiiptical** transfer orbit **9.** 

- **4. Exhausted booster rocket elects** 10.
- **6, Tracked from Ground Control Stations the Satellite is** reoriented **ready for next stage**

Second booster rocket (apogee stage) fires to position

¥

- 6. 1. **Shuttle takes AUSSAT Satellite to 29484P•s table 3r'41 iaunchas It by controlled ejection 7,**
- **2. Tracking antenna extends at Satellite masts for 46 minutes In circular orbit**
- **SATELLITE LAUNCH SEOUENCE**
- 
- **ERIT**

...ameter and cost, the type chosen depends upon the particular applications which it it<br>intended to implement via that earth station

Some earth stations will be known as 'receive ionly' and will do just that - receive signal;<br>|such as radio and television programs directii;<br>|from the satellite. Other earth stations will alse<br>|rieed to be able to transmit signals as well at receive signals

The different types of earth stations include

#### ;Major City **Earth Stations (MCESj**

|Earth stations will be built in each of the state<br>| capital cities, and in Darwin and Canberra. Tnej<br>| will be single-storey brick buildings with one cr two communications dish antennas Each station will also have a radio relay tower and associated facilities

These stations will be owned by AUSSAT Pt. |Ltd. and will contain the earth-based equip<br>|ment necessary to receive and transmit radii<sub>i</sub><br>|television, business data and traphony signals<br>|from and to the satellite. They will also facilitate ithe transmission of these messages to the users of the satellite system

Sites selected for Major City Earth Stations must Ifulfil a number of criteria, including

. a clear 'view' to the satellite in the Norin East junimpaired by hills, buildings or othe<br>iobstructions

· close to potential users,

clear of industry that coul0 cause eiectrome interference to the sensitive equipment housed -in these stations

In Sydney and Perth, the Major City Earth<br>Stations will be co-located with the TTC & Stations described earlier

#### **Other Earth Stations**

There are tnree other types of earn sialions which will provide similar functions to Majo,<br>City Earth Stations but will be adapted fo **Ispecialised** uses

### **Customer Earth Stations**  These are relatively simple providers of limited<br>voice and data facilities for use by private

networks which may be established by organisations not connected to the normal<br>telephone system Typical users could be<br>remote mining sites, organisations such as ins<br>Royal Flying Doctor and School of the Air and private sector organisations

Homestead and Community Broadcasting<br>Satellite Service (HACBSS)<br>These will be designed to receive sal<del>eliits</del><br>broadcasting services at individual homesteads and small communities in outback Australia They are receive-only stations, and should be able to operate for long periods withod maintenance

#### **Regional Receive-only Earth Stations<br>These will be required to receive from the** satellite television and radio programs sent to the satellite from earth stations located in the capita cities: the signals will be retransmitted locally bi conventional television and radio transmitters **Future Launcher.**

It is currently expected that future demand for satellite capacity and other operational requirements will result in a third satellite being launched during 1988. Satellite compatibility is being maintained with the European ARIANE launcher as well as the Space Shuttle to retain maximum flexibility in selecting the launch vehicle for Australia's third satellite That selection is likely to be made during 1985 and will be based upon the pricing and operational factors current at that time

> aki Warn!

### **TECHNICAL SPECIFICATIONS**

**!Satellites**  llnitially two satellites in geostationary orbi,<br>136,000km above equator (156°E longitude,<br>1164°E longitude - 1160°E reserved for numpe

#### 3 spacecraft !One on-ground spare

Mass - initial in orbit mass of each |satellite 655kg<br>|Size – 2 2m in diameter, 6.6m high<br>|Service life – |minimum expected to be **Iseven years** 

#### **!Launch**

**IFirst two launches during July and October** 11985, on NASA's Space Shuttle

The third satellite will be launched about 1988 Ion either the Space Shuttle or the Europeat Ariane rockel

#### **Transponder Capacity**

Each satellite will have capacity of 15 trans.<br>ponders - 4 x 30 watts and 11 x 12 watts.

Spare transponder capacity, both 30 watt and

12 watt, will be available in each satellite in the<br>event of performance degradation or failure of<br>an operational transponde

#### **Frequency Bands**

14 0 - 14.5 GHz frequency band for uplink transmission (ground to satellite!.

12 25 - 12 75 GHz frequency band for downlink smission (satellite to ground

#### **Coverage Areas**

In uplink direction, each satellite wilt have two<br>national beams each capable of receiving nal beams each capable of receiving signals from anywhere within Australia

In downlink direction, each will have two national beams and four spot beams covering

#### Western Australia **Queensland**

ISouth Australia, Northern Territori<br>INew <u>South Wales, Victoria, Tasmania</u>

Small spot beams will also cover Lord Howe and Norfolk island

In addition, uplink and downlink capadity wil<br>be available in a separate Papua New Guinea<br>s<mark>pot bean</mark> spot beam<br>On-Board Switching Capability

Considerable capability is provided on board the satellite to switch transponders to differed beams (national or spot) by ground comman( providing flexibility to meet customer require ments as they emerge,.

#### **Satellite Control**

Two Tracking, Telemetry, Commano and<br>Monitoring Stations (TTC & M) will be installed at Sydney and Perth The Sydney station will<br>incorporate the Satellite Control and<br>iOperations Centre

Over 300000 Australians in outback<del>eammunities</del><br>and remote homesteads currently de **mot have**<br>radio and television reception.

When the satellites are launched in 1985, people<br>in these areas will, for the first time, be able to<br>receive the same ABC programs as city people,<br>under the Homestead and Community Broad-<br>casting Satellite Service (HACBSS)

All that will be required by each household is a<br>dish-shaped antenna approximately 1.5 metres<br>in diameter, a cable running from the antenna<br>to the television set indoors, and a frequency<br>conversion device called a 'down-co

Programs produced in television and radio<br>studios will be sent to the satellite via city-based<br>earth stations. The satellite receives the signal,<br>amplifies it, and transmits it back to earth where it is picked up by the small domestic earth station, and re-converted into a television picture or radio signal.

During this process, the signal will have travelled approximately 72000 km in a fraction of a second

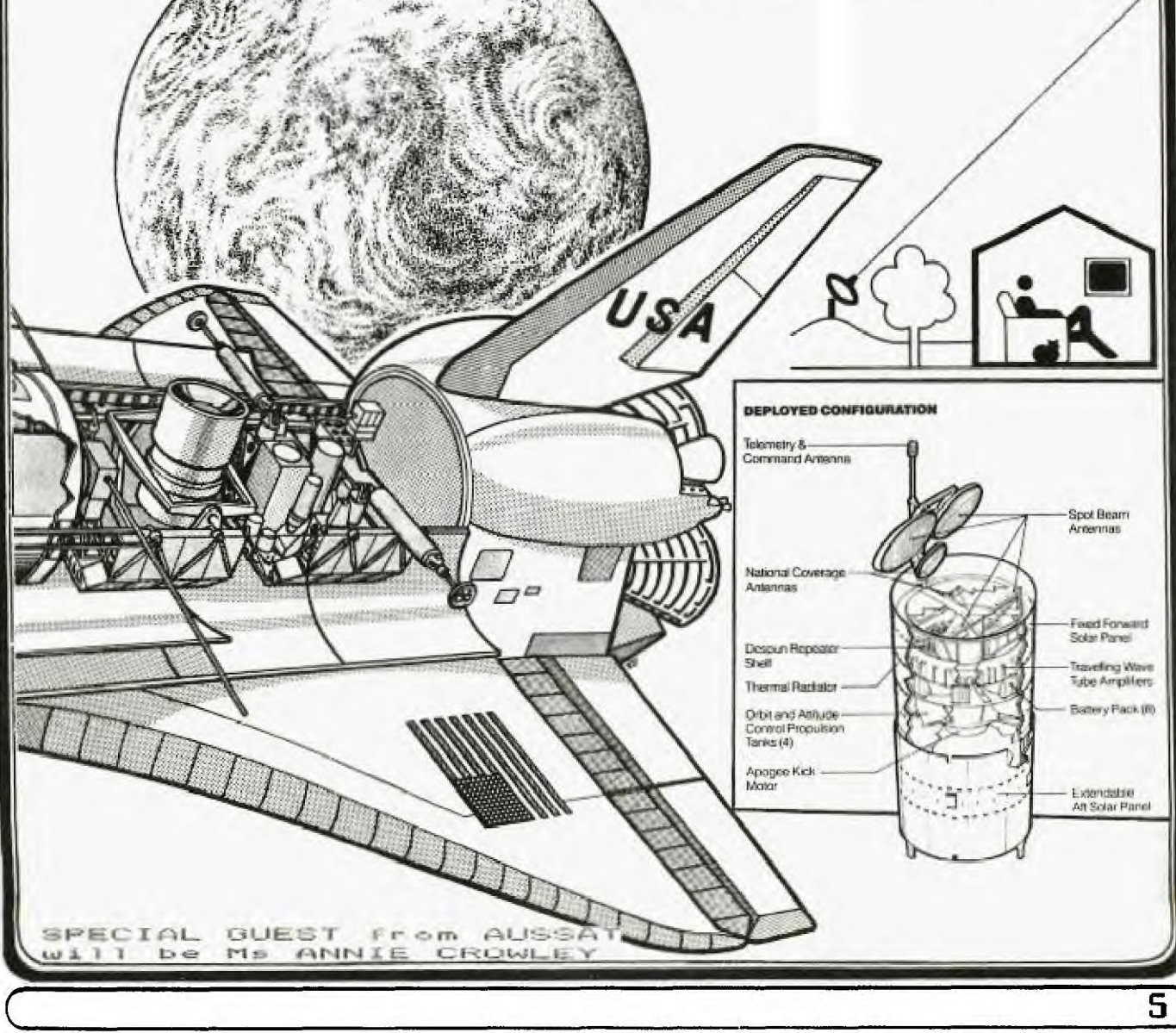

lhe following article was writ'∙ı by ROLF <u>SCHREIBER</u> of<br>the TI.S.H.U.G ILLAWARRA REGIO∵ GROUP.

TAPE TO DISK FILE TRANSFERS **1\*\*\*\*440101\*\*\*\*\*\*\*\*\*\*\*\*\*Orner** 

Transferring large programmes from cassette to disk becomes impossible if the programme is larger than 12.5K (with XB) even after a CALL FILES(1) command. Attempting to load larger files will result in an "ERROR IN DATA" message. The only way to load such large files is to disable the disk drive prior to loading from cassette. Under these circumstances files as large as 13.6K (56 sectors on disk) may be loaded.

The trick is then to switch the drive back on again with the programme still in memory. The programme can then be SAVEd to disk in the normal way. The following procedure will allow you to do precisely that:

1. Select Extended Basic.

2. Type CALL INIT and press ENTER

3. Type in CALL LOAD(-31888,63,255) and press ENTER

4. Type NEW and press ENTER

5. Load the programme from cassette in the usual way using OLD CS1

6. Type CALL PEEK(-31952, A, B, C, U):: PRINT A; B; C; D and press ENTER

7. Write these values down on paper.

8. Press FCTN = to QUIT to the MAIN SCREEr

9. Select Extended Basic.

10. Type CALL INIT and press ENTER

11. Type CALL LOAD(-31952,A,B,C,D) and ENTER, using fhq values obtained for A,B,C,D in Step 6

12. The programme may now be LISTed and SAVEed in the usual way using DSK1.filename

13. The programme is stored as an INT/VAR 254 file and can only be loaded and RUN from Extended Basic. It can no longer be SAVEd to cassette.

The procedure for TI BASIC files requires the use of MINI MEMORY. After disabling the disk drive, the programme is loaded into VDP (console) memory with the OLD CS1 command and then SAVEd to EXPANSION memory with the SAVE EXPMEM2 command. The console is then switched off and on again and the file loaded back into VDP memory with the OLD EXPMEM2 command. The file can then be SAVEd to disk in the usual way. Please note that the MINI MEMORY MUST be in the cartridge slot with TI BASIC selected. To load the file back into memory the reverse procedure will have to be followed. The program will be too large to allow RUNning with the disk drive on, so the drive must be disabled after the program is loaded. This releases another 1052 bytes, even after a CALL FILES(1) command. It also means that the MINI MEMORY must be attached and TI BASIC selected in order to be able to RUN these large files from DISK!

The steps are set out below in detail: I. Insert the MINI MEMORY module and select TI- BASIC.

2. Type CALL LOAD(-31888,63,255) and press ENTER<br>3. Type NEW and press ENTER

3. Type NEW and press ENTER<br>4. Load the program from cas

Load the program from cassette into the computer in the usual way using OLD CS1

5. When the program has been loaded and the cursor ha<sup>s</sup> re-appeared, type in SAVE EXPMEM2 (assuming that you have a 32K memory expansion attached; the method won't work without it.)

6. QUIT the computer by pressing FCII-

7. Select TI-BASIC again.<br>8. Type CALL FILES(1) and

Type CALL FILES $(1)$  and press ENTER

9. Type NEW and press ENTER<br>10. Type OLD EXPMEM2 and press E<del>NTER</del>

11. SAVE the file to disk in the usual may.

**RIMING LARCE TI-BASK PROGRAMS FROM DISE 44+1\* 44 \*.k40.1.P.4.1.1-6444411\$4.4.4-4-4 ,1-1+44-11141.** 

To load and RUN the file troq **disk, follow the**  procedure shown below:

 $12,$ Insert the MIN1 MEMUKY module and select  $TT-$ **BASIC**, **2, Type** CALL FILES(1) and press ENTER

3. Type NL'w and press ''.' **is**  Load the file from disk in the usual way using DSKl.filenams

5. SAVE the file to Expansion Memory with the SAVE EXPMEM2 command,

6. Switch off your disk drive by ENTERing CALL<br>LOAD(-31888,63,255) followed by NEW and ENTEF 7, 'Type in OLD EXPMEM2 and press ENTER RUN the program in the usual way,  $\epsilon$ .

PLEASE NOTE THE FOLLOWING **POUTT3.2**  \*\*\*\*\*\*\*\*\*\*\*\*\*\*\*\*\*\*\*\*\*\*\*\*\*

Switching the CONSOLE (only) OFF and ON again, typing 'BYE' or QUITing by pressing FCTN= are the 3 ways to switch the disk drive back on again after it has been disabled. Any of these ways may be used. 2. DON'T access the disk drive after the CALL LOAD which disables the drive, or the computer will LOCK UP!

3. There is no need to use the CALL INIT command with the MINI MEMORY module.

4. This procedure will allow you to RUN any TI- BASIC programs from disk which previously used to crash with MEMORY FULL IN .... errors.

5. TI-Basic programs using data files can also be RUN if the data file is transferred to EXPMEM1 or MINIMEM prior to the disk drive being disabled. You will need to write your own BASIC program to effect the transfer.

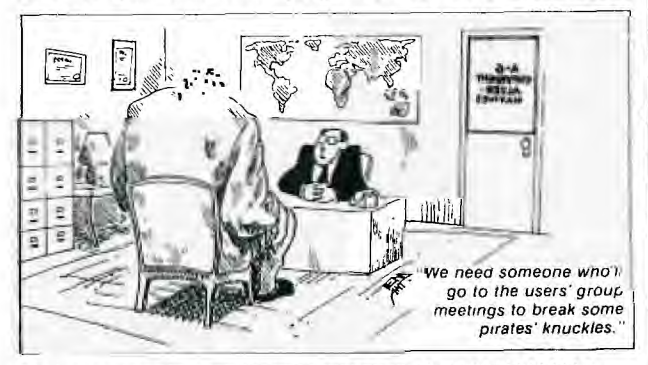

\*\*\*\*\*\*\*\*\*\*\*\*\*\*\*\*\*\*\*\*\*\*\*\*\*\*\*\*\*\*\*\*\*\*\*\*\*\*\*\*\*\*\*\*\*\*\*\*\*\*\* USING JOYSTICK AND UPPER CASE TOGETHER. by Ross Mudie.

\*\*\*\*\*\*\*\*\*\*\*\*\*\*\*\*\*\*\*\*\*\*\*\*\*\*\*\*\*\*\*\*\*\*\*\*\*\*\*\*\*\*\*\*\*\*\*\*\*

There is a conflict of convenient operation in the TI99/4a when a program calls for either a joystick UP or return of upper case alphabetical characters from the keyboard. The ALPHA LOCK must be up for the joystick to respond to an "UP", but then the SHIFT is required for the upper case alphabetical characters.

If the program does not require lower case alphabetical characters then by executing "CALL KEY(3,K,S)" once early in the program the keyboard routines will return upper case alphabetical characters only (numbers etc will be unchanged) for the following functions:

INPUT in Basic

INPUT,LINPUT,ACCEPT,ACCEPT AT in X-Basic

KSCAN unit 00 in an assembly routine LINKed

from an X-Basic program. This feature can also be handy if your program uses ACCEPT AT(r,c)VALIDATE(UALPHA) if you wish to avoid the wrong tone when you forget to SHIFT if ALPHA LOCK is out.

To reset the computer to return lower case again in a program simply execute "CALL KEY(5,K,S)".

CALL KEY(3,K,S) and CALL KEY(5,K,S) may of course be used as required throughout a program purely to switch the keyboard mode for use by INPUT, ACCEPT AT etc, without making any use of the values in the return variables K and S

By the way, in X-Basic if ACCEPT is used (without AT) it will allow the INPUTting of a string up to 255 characters in length from the key board. Use DISPLAY

or PRINT for the prompt, eg, 100 PRINT "ENTER STRING FROM KEYBD MAX 255 CHAR" 110 ACCEPT S\$

120 PRINT "THE CHAR COUNT WAS";LEN(S\$)

**130 PRINT S\$** 

 $\overline{\phantom{0}}$ 

 $\overline{\phantom{a}}$ 

### PTY LIMITED

325 George Street (Near Wynyard Station) Sydney Phone: (02) 29 1631

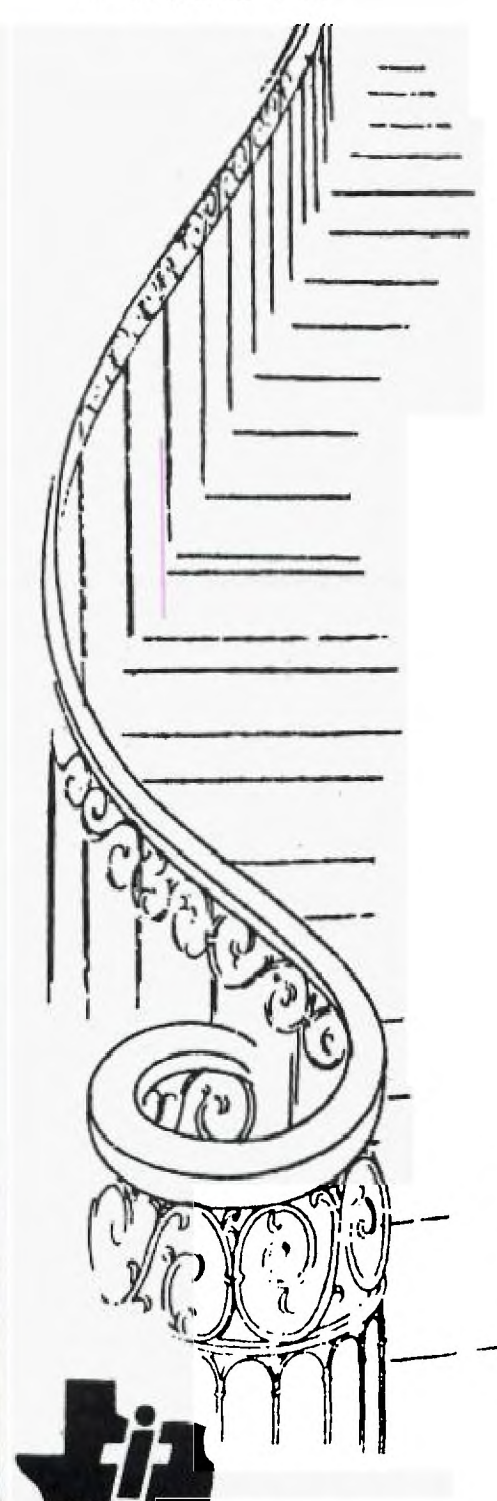

for all your upstairs

TI computer needs

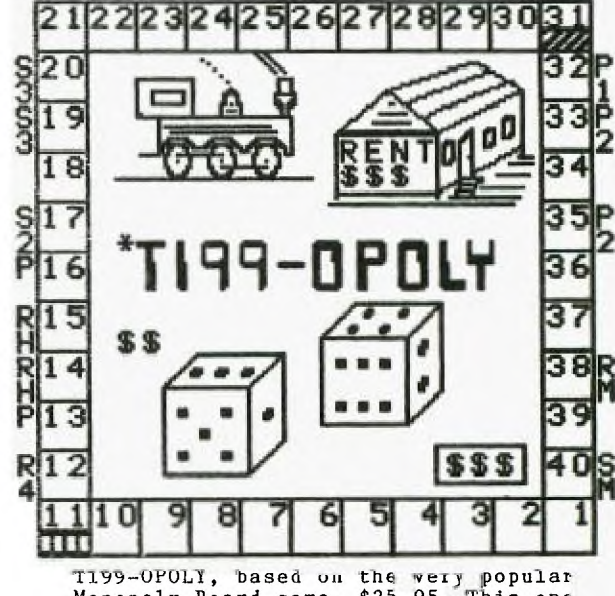

T199-OPOLY, based on the wery popular<br>Monopoly Board game. \$25.95. This one<br>will keep the entire family frantic. You'll require Extended Basic, Disk system, and 32k of memory,

Plus, we have two new great SPACE GAMES<br>"STAR LORD" and "STAR FIGHTER" ready to take you into new worlds of fun and<br>action. Both Cassette games in EX-Basic for under \$20.00

A comprehensive range of Texas Instruments **Education, Games, and Personal Business** cartridges + many 3rd party cassettes. We also have II-99/4(A) Peripherals and harware like Modems, Monitors & Printers. We specialise in cables for your hardware needs

Come up and see us some TIme! (IMAGIC

LOSO (Turle) TUTORICL V20 Th'Peg) EgItRaTilm

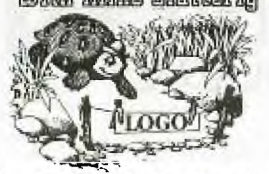

This is the fourth in the series of UNDERSTANDING LOGO. This time I will be examining some more of the commands and options which are available in TURTLE MODE.

The first and most dramatic is, of course, color. Two commands are used to control color. The first is SETCOLOR or SC. This controls the color in which the turtle draws its track. If not specified the default is black and remains so until altered. When using SC a value between 0 and 15 must be specified, or else the name of the color can be used. When using the name eg. GREEN, the name must be immediately preceded by a colon : eg. SC :GREEN. No space should be left between the colon and the name of the color or an error message will result. To see the effect try

TELL TURTLE SC 2 FD 50

THUG

This will draw a green line. Try other colors to see what you get. A complete listing of the colors available is as follows

**0** CLEAR 8 RUST 1 BLACK 9 ORANGE 2 GREEN 10 **YELLOW**  3 LIME 11 **LEMON 4** BLUE 12 OLIVE 5 SKY 13 PURPLE RED 14 GRAY<br>CYAN 15 WHIT **NHITE** 

For a faster illustration try the following program

TO BOX1 :COL CS SC :COL **REPEAT 4 [FD 50 RT 90] END** 

You can now enter the number of the colors from 0 to 15 to see the the effect of changing the colors. You can change not only the color the turtle draws but also the background color. To do this you need to specify two colors and both of these must be enclosed by square brackets [] eg. SC [2 8]

Try different combinations to see which you like best. Naturally if you specify the same color for both foreground and background you will not be able to see the track, but only a colored square.

What happens if you draw a line through a square or cross a line which has already been colored ? Try it and see.

The preceeding example to show the colors available can be rewritten so as to avoid having to input each color separately. Change the program as follows;

A

# Sydney News Digest Udney news Digest

CS SC :COL REPEAT 4 [FP 80 RI 90] WAIT 120 SEECOLOR :COL + 1 END

Enter SEECOLOR 1 and the program will draw all the colors in turn. WAIT 120 is a delay line which causes the program to pause for two seconds (120 \* 1/60 sec) to allow you see the color otherwise they change too quickly. To see the effect of changing both foreground and background, amend SEECOLOR as follows:

TO SEECOLOR :COL1 :COL2 CS SC [ :COL1 :COL2 ] REPEAT 4 [ FD 80 RT 90 ] WAIT 120 SEECOLOR **:COLT + 1 :C0L2 + 1** 

Enter different values for :COL1 and :COL2 and the program will draw a thin colored line on a different color square.

COLORBACKGROUND or CB. With this you can change the color of the whole screen. You can enter it as either CB 2 CB :GREEN, COLORBACK-GROUND 2 or COLORBACKGROUND :GREEN CB 0 and CB 1 do the same thing. This is because 0 is clear and it allows you to see through the screen to the black interior of your TV.

To avoid having to input a variable in a procedure, you can predefine it. However you must do it in a separate procedure if you want to alter the variable during the execution and then re-execute the same procedure using the new value. If you do not do this the variable will be reset to the initial value specified. Variables are defined by using the "MAKE" command as follows: MAKE "A 2

This sets the variable :A to a value of 2, and can be used as follows:

TO DRAW MAKE "A 50 REPEAT **4 [ FD ;A fa 90 ]** FO **50**  DRAW END

There is little value in predefining a variable in this example although it would work. Of more use would be to define a variable and use it in a procedure with inputs. eg. in SEECOLOR : COL above you can set the initial value of :COL to any value and then let the procedure run on, but it must be done in a separate procedure eg.

**TO C**  MAKE "COL 1 SEECOLOR :COL **END** 

You only need enter C to get the procedure SEECOLOR to run. Note that the variable being defined is always preceded by quotes rather than by a colon. Using the colon as normal with variables in the MAKE command will only result

in an error message. Using MAKE and colors can spruce up the use of LOGO and make it more interesting to look at. More next month.

CLASSIFIED **ADD SECTION** 

**WANT TO BUY:** 

RS232 & P.CODE **CARDS**  TI-WRITER.

Phone (w)2659266 ask for Serge, or (h)6361609 a/h

II\*E\*L\*P 111

I have a USCD PASCAL! **and** I am having trouble finding out how to use it properly. If there **is** anyone out there who can help me, please phone (02)699 8481 from 7pm Ask for Charles.

**LINDLEY and ASS**OC **127 CROWLEY ST. ASPLEY @ 4034**  Ph. 07. 2636161

**MAIL ORDERS TO '9LD.** 

**P. 0, BOX 77 ZILLMERE..OLD..4034 NSW.** 

**P.O. BOX 595 MARRICKVILLE..NSW..2204** 

For some great imported software for you II-99/4(A)

Programs **like...** 

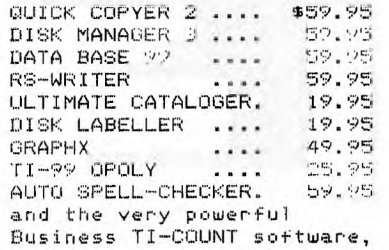

all this and more from you Australian Mail Order Shop

LINDLEY & ASSOCIATES.

Use Bankcard, Money Order or cheque and get good service -From fellow TI Users.

**REM THRUSTER REM**  $170$ REM PAUL STAHLEE REM 5932-148 AVE REM EDMONTON, ALBERTA  $140$  $150$ 160 REM (403) 476-0669  $\overline{170}$ **REM**  $180$ REM EDMONTON 99'ER  $190$ REM COMPUTER USER'S 200 **REM SOCIETY** 710 **RFM** CALL CLEAR :: CALL SCREE N(5):: FOR A=0 TO 14 :: CALL COLOR(A, 16, 1): : NEXT A :: RANDOMIZE O DISPLAY AT (11, 10) : "THRUS TER": :TAB(3); "WRITTEN BY FA<br>UL STAHLKE" :: FOR A=1 T 0 400 :: NEXT A 240 SC=0 :: D=27 :: P=1 :: M =6 :: CALL SCREEN(2):: DISPL AY AT(1,1)ERASE ALL: "HIG H"; HS; TAB(15); "SCORE"; SC<br>ET\_ CALL CHAR(96, "18191C3C1C 1181818383C3838101818183C 7EDC3C183C") 260 CALL CHAR(59, "0000001818<br>000000", 61, RPT\$("0", 16)):: C ALL COLOR(2,5,5) 270 IF P=1 THEN RESTORE 360 ELSE RESTORE 410 280 CALL SOUND(2400,110,30,1 10,30,900,30,-8,0):: FOR A=1<br>TO 20 :: READ A\$ :: DIS<br>FLAY AT(A+2,1):A\$ :: NEXT A  $\frac{290}{100}$  CALL HCHAR(2,2,46,30):1 CALL HCHAR(23, 2, 46, 30): : CALL<br>L VCHAR(3, 2, 46, 20): : CAL VCHAR (3, 31, 46, 20): : CALL H CHAR (24, 2, 97, M) 300 S=1 :: T=0 :: CALL SPRIT  $E(#1, 99, 14, 17, 121, S, T)$ O CALL JOYST(1,X,Y):: CALL POSITION (#1,R,C): : CALL GCH AR (INT (R+7) /8, INT (C+7) /8 H):: IF H=59 THEN 460 ELSE IF H=46 THEN 480  $\frac{300}{100}$  IF (X=0 AND Y=0 AND S<10<br> $\frac{300}{100}$  IF (X=0 AND Y=-4 AND S:10) TH EN S=S+.5 :: CALL MOTION (#1, S, T):: GOTO 310 ELSE IF S 10 THEN 5=5-.5 :: GOTO 310 **5 REM \*\*\*\*\*\*\*\*\*\*\*\*\*\*\*\*** 326 REM DO NOT ENTER LINES T28 REM PAGE APPEARANCES TO IF Y=4 AND 8>-10 THEN CA LL FATTERN(#1,98):: CALL SOU ND(-300,-7,10):: S=5-5<br>:: CALL MOTION(#1,5,7):: GOT  $0.310$ 340 IF X=-4 AND T>-10 THEN C ALL PATTERN(#1,96): CALL SO<br>UND(-300,-7,10): T=T-.5 :: CALL MOTION(#1, S, T):: GO TO 310 350 IF X=4 AND T<10 THEN CAL L PATTERN(#1,97):: CALL SOUN  $D(-300, -7, 10)$ :: T=T+.5 : : CALL MOTION(#1, S, T): : GOTO 310 ELSE 310 360 DATA =;.;======;.===.;== ==;==;;;===;===;e=;==;=;;;=;; 999, 55, 5, **8062000** 370 DATA ==, ==, ==, ==, ===, ; =, 3,3/22221,20,00,00,00,000,.. ==,===;,==,;==;,===========, 992, 2222, 22, 2221 380 DATA =======. =========== T. Po. . . = 5, . . . . . EN, SERVERSHAN ==,=======,;=,=======,,; ,, ==, =======, ==, ; =======,  $f_j = 1$  ,  $j$  = = = = = = =  $f_j$  , = = =

390 DATA ==...==.===.===.=== eshee, sun, ad, doop, ees, ees, ... ....==.===,==.;===.===== 54, jaszawa, 235, 50, 5000, 6000 ==,,=======;.=== 400 DATA ==...==.==.=======. ,,,,,,,,,,,,,,,,,,,,,,,,,,,, , =====, ===, =======, ==, \*\* =.===.;========,;=====;.=;.= ;=.=;=.========;,0 410 DATA ;=========;.===.;.= 333; 20200, 20338800000, 200, 0, =========;;==;;;;;;;==;= ===, =, =, , ======= 420 DATA ==.==.=;.==.==.=.; , ##, , , =, <, em, am, , , , =m, ===, =, ..==.;.=.=,==.========, ==,=====;;;;;;;;;;;;;;========; ass, ; =====, a, a, a 430 DATA ==..........===.... , ======, =, ==================== ==========,=,......... ==:.;===:.====== 440 DATA = = = ..... = . = . = = . = . = ==,;=====,=,=,===,=,=,===;=, ...=.=.=.;==;.=,=.=.=.=.=.  $=$ , ; ==, =, =, ==, =, =  $450$  DATA = .= .; .= .= .= .= .= .= . = =,;,==,=,=,;,=====,=,=,= ===,==,,,==,===,;,====;,==;, n==;,;=====;,===,0 460 S.T=0 :: CALL MOTION(#1, 0,0):: FOR A=0 TO 20 STEP 5<br>:: CALL SOUND(-100,110,A<br>,-B,10):: NEXT A :: SC=SC+10 0 :: DISPLAY AT(1,15): "SCORE  $"$ ; SC 470 D=D-1 :: IF D=0 THEN 540 ELSE CALL HCHAR (INT (R+7) /8, INT(C+7)/8,61):: GOTO 31 480 CALL DELSPRITE(#1):: FOR A=15 TO 0 STEP -3 :: CALL S  $QUND (-99, -1, A, 110, A) : P N$ EXT A 490 FOR A=0 TO 15 STEP 3 :: CALL SOUND (-99, -1, A, 110, A) :: NEXT A  $500$  M=M-1 :: IF M=-1 THEN 51<br>O ELSE IF M>-1 THEN CALL HCH AR(24, 2, 97, M): CALL HCH<br>AR(24, M+2, 61): GOTO 300 510 CALL CLEAR :: CALL SCREE<br>N(5):: FOR A=0 TO 14 :: CALL COLOR(A, 16, 1): NEXT A<br>SCO DISPLAY AT(12, 10): "GAME OVER": : "YOU HAVE FINISHED W SCORE OF"; SC: ITH A TAB(6); "PLAY AGAIN? (Y/N)" : : IF SC>HS THEN HS=SC 530 CALL KEY (3, K, S):: IF K=7 8 THEN CALL CLEAR :: END ELS Ė JF K=89 THEN 240 ELSE 530 540 CALL HCHAR (INT (R+7) /8, IN  $T(C+7)/8, 61$ ): IF F=1 THEN P  $=2$  ELSE  $P=1$ 550 CALL DELSPRITE(#1):: FOR<br> $A=1$  TO 200 :: NEXT A :: CAL SOUND (400, 262, 0): : CAL L. SOUND (200, 196, 0) L 60 CALL SOUND (200, 196, 0) :: CALL SOUND (400, 208, 0): : CALL SOUND (200, 196, 0):: FOR A=1 TO 150 :: NEXT A :: CALL SOUND (200, 247, 0) 570 D=27 :: FOR A=1 TO 90 :: NEXT A :: CALL SOUND (250.26 2,0):: FOR A=1 TO 200 :: NEXT A :: GOTO 270

#### **GRAPHICS**

by Steve Patterson<br>OH-MI-TI

This program generates the<br>graphics dumps that are seen<br>here in the newsletter which are<br>the II-99 474 computer system.<br>Fine programing on Steves part.<br>Expecially when Steve is only 12<br>years old. the graphics dumps<br>are co 100 | ///////////<br>110 | // TI-99/  $1111111$  $T1 - 99/40$  $120$ ! //<br>! //STEVE PATTERSON// 130 140 150  $100$ LBO. 180 :<br>190 CALL CLEAR<br>200 CALL SCREEN(2)<br>210 60SUB 410 220 CALL SCREEN(15)  $220$  GOSUB 660<br>240 FOR 1=1 TO 14 if CALL COLOR(<br>240 FOR 1=1 TO 14 if CALL COLOR(<br>250 GOSUB 660 230 6081 5-1 TO 14 11 CALL COLDR(<br>1,13,1)11 NEXT I<br>270 GOSUB 660 280 CALL SCREEN(13)<br>290 FOR I=1 TO 14 11 CALL COLOR(<br>1,2,1) U NEXT I 300 GOSUB 660  $310 T = 9$ 310 T=9<br>
520 DATA 84, 32, 72, 32, 69, 32, 32, 84<br>
523, 53, 40, 89, 63, 10, 57, 69, 57, 82, 47, 3<br>
25, 52, 83, 40, 69, 65<br>
330 DATA 83, 41, 84, 32, 69, 32, 77, 32<br>
350 DEAD A, 8<br>
350 DEAL HCHAR(2, T, B) 11 CALL HCH<br>
370 REM 380 REM ==PLACE LINE HERE TO DUM SO NET PERSON THE SCREEN FROM THE SCREEN FROM THE SCREEN THE SCREEN THE SCREEN THE SPACE THE PROGRAM THAT THIS PROGRAM THAT THE PROGRAM THAT THE PROGRAM THAT THE PROGRAM THAT THE PROGRAM THAT THE PROGRAM THAT THE PROGRAM T RAM OUT-390 6010 390 370 8010<br>400 END<br>420 AS="FFFFCODFDODODOD" :: B\$=" TODODODODODODODO" IL CE-"DODODEC<br>OCOCOFFFOT" IL DS<br>="0000FFOC220OFFOO"<br>430 ES-"0E0BFB034303FFFF" IL FS-"OBOBOBOBOBOBOBOBO" 11 GS="FFFF63<br>
FOBOBOBOBOBOBOBOBO" 11 GS="FFFF63<br>
F="FFFF00FF" 11 H<br>
440 CALL CHAR(33, A\$, 34, B\$, 35, C\$, D\$, D\$, D\$, D\$, D\$, D\$, C\$, D\$, T\$, A\$, O\$, Len<br>
450 CALL HCHAR(5, 14, 34)<br>
460 CALL HCHAR(5, 1 'OBOBOBOBOBOBOB' II GO-"FFFFO3 480 CALL HCHAR(4,17,104)11 CALL<br>HCHAR(4,16,104)11 CALL HCHAR(4,1 Hundov<br>5,104)<br>490 A\$="003C242424242424" 11 B\$=<br>"0000000000FF00FF" 11 C\$="808080 B0B0B0B0B0" + 1 D<br>\*="FF0000000000" 500 CALL CHAR(103, A\$, 42, B\$, 43, C\$  $44.081$ ,44,05)<br>
50 CALL HCHAR(9,13,42,7):: CALL<br>
VCHAR(10,13,43,3):: CALL VCHAR(<br>
10,20,43,3)<br>
520 CALL HCHAR(13,13,44,7):: CALL<br>
L CHAR(45,"242424242424242424",46,<br>
"24242424242424242424242424",46,  $O<sub>H</sub>$ 530 CALL HCHAR(10,16,103):: CALL<br>FOR CALL HILS,45):: CALL HCHAR(12<br>,16,46):: CALL H<br>CHAR(10,17,103):: CALL HCHAR(11,<br>CHAR(10,17,103):: CALL HCHAR(11,  $.45)$ 17,45)<br>SAO CALL HCHAR(12,17,46): CALL<br>HCHAR(10,15,103):: CALL HCHAR(11<br>J.5,45):: CALL H<br>CHAR(12,15,46)<br>SSO CALL HCHAR(10,18,103):: CALL<br>SSO CALL HCHAR(10,18,103):: CALL 550 CALL HCHAR(10,18,103): CALL<br>HCHAR(11,18,45): CALL HCHAR(12 18.46) , 18, 40<br>
560 A\$="007E7E76767676760" 11 B\$<br>
="7676666666767676" 11 D\$="76767<br>
676767E" 11 DA<br>
LL CHAR(101, A\$, 48, B\$, 49, C\$)<br>
570 CALL HCHAR(10, 19, 101) 11 CALL<br>
HCHAR(11, 19, 48) 11 CALL HCHAR(12<br>
19, 49) The Maritim (1998)<br>SBO CALL CHAR(50, "FFOOFF"): LALL<br>Literar(14,13,44,7): LALL HCHAR<br>(16,13,50,7)

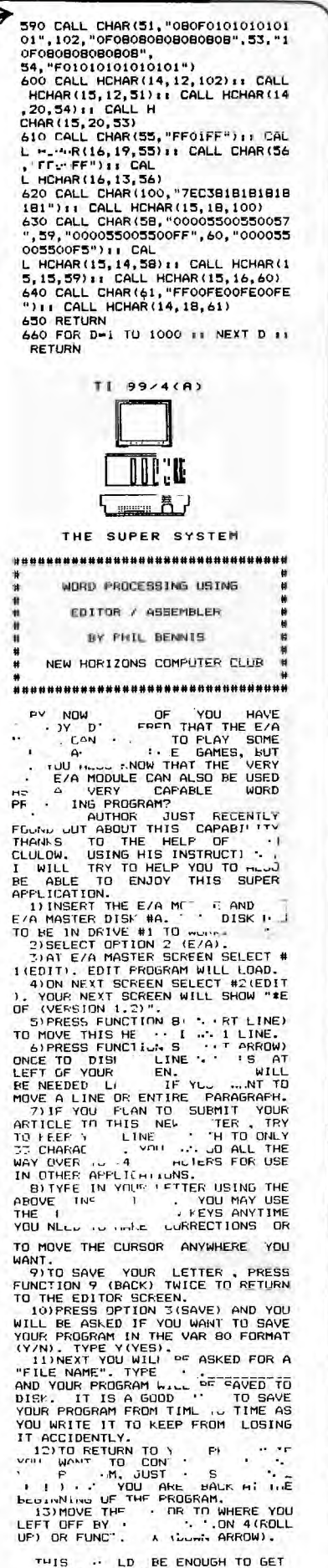

THIS ... LD BE ENOUGH TO GET<br>STAF ... HAVE FUN AND ENJOY<br>MYS ... OF THIS MARVELOUS<br>HACHINE ...<br>HALL BENNIS

TIGERCUB BOFTWARE Jim Peterson 11/84<br>90 !2-LINE FLAG PROGRAM by J im Peterson<br>100 CALL CLEAR :: CALL COLOR 100 CALL CLEAR 11 CALL COLOR<br>
(2,16,5,3,16,14,4,7,7,0,1,11<br>
(1,18,4,1,7,0,1,11<br>
(1,184(1)="\*\*\*\*\*\*\*\*080808<br>
" II A\*(1)="\*\*\*\*\*\*\*080808<br>
" II A\*(2)="808080808080808" |<br>
110 CALL VCHAR(5,4,64,20)11<br>
FOR C=5 TO 22 11 X=1+ABS(C " CALL VCHAR(6, 23, 28, 13<br>
"CALL VCHAR(6, 23, 28, 13<br>
"CALL VCHAR(6, 23, 28, 13<br>
STREMOLO" : "ITS. CHANGE VA<br>
DUE IN" "LINE 150 TO 1.0<br>
IDR 1.03" "FOR MORE OR LESS<br>
TREMOLO." " " - JIN PETERSON"<br>
110 FOR J=1 TO 60 STEP 2<br> 160 NEXT L<br>170 NEXT J 170 NEXT J<br>
171 CALL SOUND (-1, 220, 0)<br>
180 DATA 2, 330, 2, 294, 4, 350, 2<br>
190 DATA 2, 330, 4, 294, 4, 252, 8, 220<br>
190 DATA 2, 330, 2, 294, 6, 330, 2<br>
294, 4, 330, 4, 252, 12, 247<br>
200 DATA 2, 294, 2, 320, 2, 294, 4, 2 210 DATA 4.262.4.262.4.220.4 , 262, 4, 247, 16, 220 100 REM - AUTOMATIC MUSICMAK<br>ER IN THE KEY OF A MINOR - b<br>y Jim Peterson<br>110 RANDOMIZE 120 DIM N(30)<br>130 F=220 130 F=220<br>140 FDR J=0 T0 36<br>150 X=X+1+(X=12)\$12<br>160 IF (X=2)+(X=5)+(X=7)+{X=<br>10)+(X=12)THEN 190  $170$  $v = v + 1$ 180 N(Y)=INT(F#I.059463094^J 190 NEXT J 170 NEXT - 170<br>
200 K=K-1NT(5\$RND+1)+INT(5\$R<br>
210 K=K-1NT(5\$RND+1)+INT(5\$R<br>
220 IF (K<1)+(K>21)THEN 210<br>
230 CALL SOUND(-999,N(K),0,N (K) \$1.5.0. N(K) \$3.75.30. -4.5) 240 GOTO 210 teshop

医 ಕಿಂದು

Further apologies are again extended to all members whom at the last meeting were unable to purchase copies of Tape 1985/3 and have previously issued faulty tapes re-recorded. We are still having problems with the clubs tape duplicator and until the problems are corrected it is senseless making tapes only for them to be returned. Time does not permit any other copying process.

All being well Tape 1985/3 will be on sale at the April meeting. This will<br>be on the second Saturday of that month as the Easter break co-incides with the first weekend.

Tape 1985/4 will also be available at the April meeting. As I write this I<br>have not yet decided what to put on it but it will contain 8 recently received programs from overseas. Tape 1985/5 will contain all locally written programs. As usual, monthly club software is also available on disk for those who prefer that medium.

Our first shipment of Console Writers have all been sold and another order for 12 more has been sent to the USA. There may be some good news for those who purchase from the second shipment as Navarone have reduced their prices and depending on what I am slugged by Customs I should be able to sell the for around \$45 in lieu of the \$55 on the first lot.

A further 12 Cartridge Expanders have also been ordered. These seem to be very popular and it is hard to keep up with the demand. Price of these should remain the same  $-$  \$44.

Also order are 6 copies of Navarones Data Base Manager. As these are fairly expensive and I have not yet seen them in operation I will only order for those members who place a firm order with me. The 6 ordered have all been spoken for and will<br>probably sell for very close to \$80.

Available now are copies of the Super Duper disk copier at \$44. Ask anyone who has one. These are excellent.

Just arrived - Home Computer Magazine Volume 5 No. 1 which as 12 ready to type in programs for the TI. \$7 is still the price of our best TI magazine.

Other bits and pieces available some in limited quantities include :

Best of 99'er  $$26$ Boxes of disks \$25 Reversing Plugs \$5 Softex Magazine \$4 HCM issue 5  $$7$ Programs for the TI (only a couple left) price has been reduced to \$10. No further copies of this book are to be purchased.

Plus dont't forget our great range of licenced commercial software which includes Torpedo Attack written by local member, Tony Imbruglia. All Commercial software is \$10 each or any 3 for \$25.

For those who like to type in programs here are two from the club software library. The first is a great little program for those with a printer who just want to bang out a small letter to someone. It's called TYPEWRITER. The second program is SKY DIVER and is a lot of fun. Both need Extended Basic.

## **Sydney News**

.ne following small program was written by Ron Alomes a member of our group here in Tasmania and is excellent for any member who has not had a go at putting any assembly language programs at all into the MINI MEMORY MODULE. Ron himself states that the program itself doe's not do a lot when it is "RUN" but is a good starting point for new members with MINI MEMORY and a cassette tape recorder to get off the ground with entering an assembly program. Follow the next steps with care.

Place the M/M module in the console and select EASY BUG from the menu, then proceed to load the tape version of the Line by Line Assembler that came with the module, by pressing L twice and then follow the instructions, when the tape has loaded you can QUIT the EASY BUG and then re—select from the main menu MINI MEMORY after this select the "RUN" option and a prompt for program name will appear, your name to enter her is NEW and the program below will be ready to be keyed in at this stage.

Pay attention to the spaces between characters, the notes on the far right are not needed for the program to run, just for your benefit.

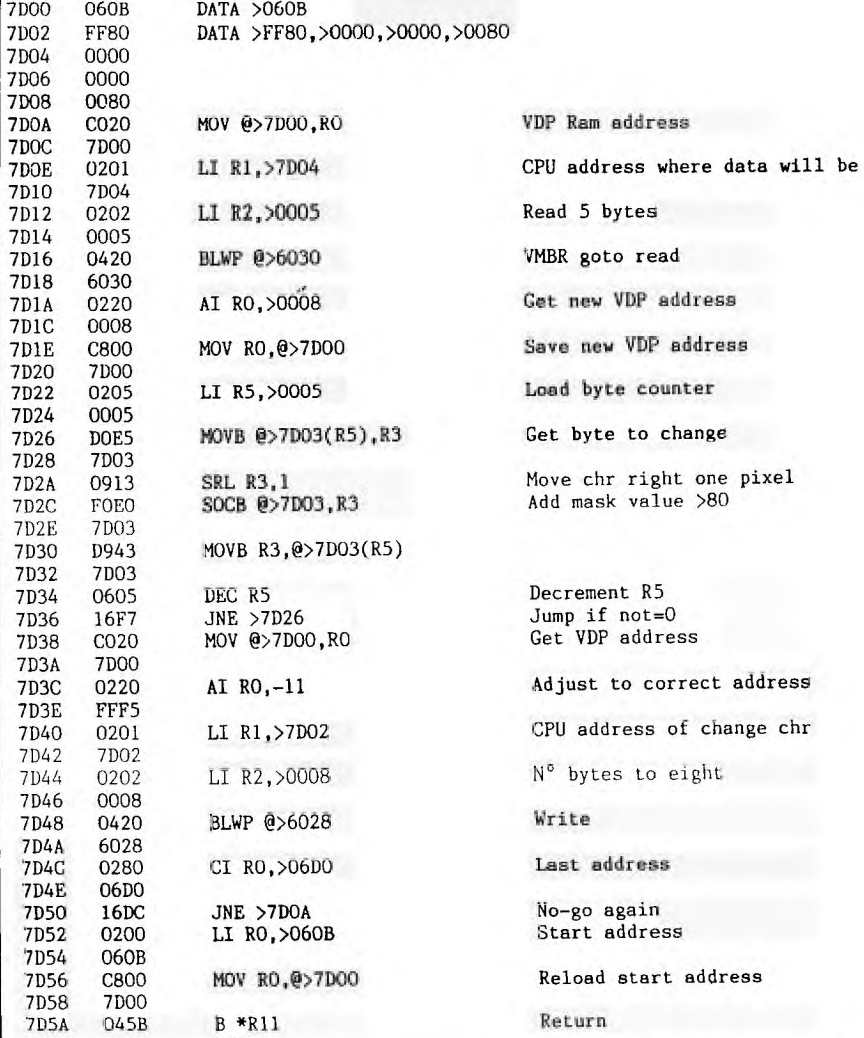

**END**  When you have entered the listing correctly at 5D5A type END and press enter twice to get back to the main menu, to give the program a name select two from that menu and then the prompt will ask your name, at this stage use NEW again and you will be back where you started, then enter as follows....

AORU **>7FEB TEXT**<br>DATA **DATA )7D001** 

**(3 spaces) aitcr DEE'** 

You can then get out of the EASY BUG as before, select BASIC from the menu and key in the following small basic program to see the results of your efforts

10 CALL CLEAR 20 CALL LINK("DEF") 30 INPUT A 40 IF A=0 THEN 70 50 PRINT CHR\$(A) 60 GOTO 30 70 END

It is good to get input from other members within the user group and I thank Ron for his effort this month, come on all you others get up and have a go, Christmas is over. **TIPS FROM THE ll&ERCUB** 

**119** 

**Copyright i9415** 

#### **TIBERCUB SOFTWARE 156 Collingwood Ave. Columbus, OH 43213**

**Distributed by Tigercub Software to 11-99/4A Users Groups for promotional purposes and in exchange for their newsletters. hay be reprinted by non-profit users groups, with credit to Tigercub Software.** 

**The entire contents of Tips from the Tigercub Nos. 1 through 14, with more added, are now available Al A** full **disk of** 50 **programs, routines and files for just 115.00 postpaid!** 

 $placed$ 

**Nuts & Bolts is 1 diskfull of 100 (that's**  right, 100!) XBasic utility **subprograms an MERGE format, ready for you to merge** into your own **programs. Contents include 13 type fonts, 14 text display routines, 12 sorts and shuffles, 9 data saving and reading** routines, **9 wipes, 8 pauses, 6 music, 2 protection, etc., and now also a** tutorial on using **Subprograms, all for just 119.95 postpaid!** 

And *1* have about 140 **other absolutely original**  programs in Basic and XBasic **at** only \$3.00 **eachltplus 11.50 per order for casette, packing and postage, or 13.00** for **diskette, PPM) Some users groups charge their members that much for public domain prograes! I will send you my descriptive catalog** for **a dollar,** which **you can then deduct from your first order.** 

**Folks, I Just can't afford to keep mailing out these Tips if you don't BUY somethino once in awhile! I am hearing from more and more groups who want to get an ey mailing list, but I am having to cut back. I am dropping those groups which don't give any indication that their members ever get to see the Tips, and have to cut further. If** you **do send me an order, or even ask for my catalog, mention your users group so know there is someone still alive out there!** 

**If** you know any **100011 :n** your **vet, especially elementary**  schools, that have **TI-99/4As in the classroom, won't** you **please give me their address? I'll gond [hos <sup>a</sup> free catalog,** 

**Danny nichaei nas improved his graphics screen dump to include rotate and double size! it is** in -7

### **4dnew flews Digest**

r- \*\*\*\*\*\*\*\*\*\*\*\*\*\*\*\*\*\*\*\*\*\*\*\*\*\*\*\*\*\*\*\*\*\*\*\*\*\*\*\*\*\*\*\*\*\*\*\*\*\*\*\*\* A TEMPERATURE PROBLEM IN DISK SYSTEM. by Ross Mudie of TI.S.H.U.G. \*\*\*\*\*\*\*\*\*\*\*\*\*\*\*\*\*\*\*\*\*\*\*\*\*\*\*\*\*\*\*\*\*\*\*\*\*\*\*\*\*\*\*\*\*\*\*\*\*\*\*\*\*

The disk system was failing regularly, the disk drive light comes on, the disk runs, then fails with error 56 or 66 (from BASIC or EXBASIC) or error 6 from Editor Assembler. A cleaning disk did not cure the problem.

My Expansion Box (PHP1200) has no p.c. board modules in positions 4,5,6 & 7 with the disk controller module in position 8 and a TI PHP1250 disk drive (which is a Shugart 400L) is fitted in the standard position in the expansion unit. The fan in the Expansion Unit draws the air in the back of the unit behind the printed circuit boards, p.c board modules then via holes in the front inside wall of the unit, along inside the front of the expansion unit, then out via the fan. Air flow through the disk drive is via the front opening of the drive, past the connector area of the drive. The air then passes along the left hand side of the drive and via some small holes in the end of the front air duct.

Due to inadequate airflow through the drive, especially when the door was closed, the drive was failing from over heating when the ambient temperature was high. The fact that there are no modules in positions 4 to 7 allows reasonably unimpeded airflow into the front air duct in this area, reducing air suction through the both the disk controller module which is after the empty spaces and especially the disk drive.

THE ULTIMATE CURE.

It was clear that there simply wasn't enough air flow through the disk drive on hot days and nothing could be done with the expansion unit as it was to improve the situation.

An 80mm fan was purchased (Dick Smith cat Y-8505 \$19.95) and installed on the outside back of the expansion unit in the lower part of the back wall of the disk drive area. The fan pulls air through the drive from front to rear. Whilst it would be better to filter the air through the drive, this would require blowing air through the drive from rear to front with a filter on the fan inlet. The air at the rear area of the expansion box is already warm from the other fan and blowing already warm air through the drive is simply asking for it to fail, (and it does).

The expansion unit must be fully dismantled for this fitting which requires the cutting out of a large hole for the air flow of the fan. This is not recommended for a person unfamiliar with metal work or electronics. Take special care to remove all metal filings and drillings. I found that the easiest place to pick up 240V was to cut the wires after the front panel switch and to instal a small barrier strip in place of a plastic wiring clip just behind the switch. The new fan should be individually fused since connection via the expansion unit fuse is impractical. To prove the point I also fitted a switch adjacent to the new fan, operating the system until the drive failed then turning the fan on and the system worked again in a few minutes.

Exercise care when reassembling the expansion unit as the metal shield beside the power supply will do an excellent job of cutting into your new power wire to the fan if it is not tucked down properly.

I have heard of one other case of this problem besides my own. The method of proving the point when the drive fails is to remove it from it's normal position and operate it on the table in front of the expansion box with it's cover removed.

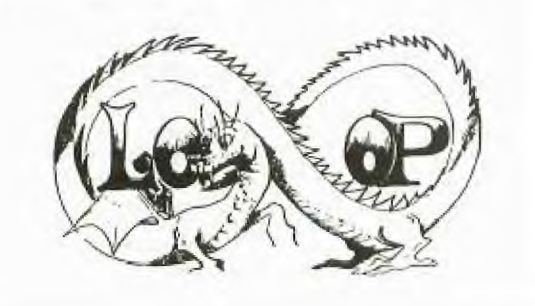

**bly, very fast, end erasing with the spite bar module or Mini Memory. He FCTN 2! Also replace any**  has also written an assembly temporary characters with a state of the second with a state of the second with the<br>Neatlist program which lists the ^, @, & or \$, **Neatlist program which lists**<br>an **XBasic** program to a **an XBasic program to a You will orinb <sup>4</sup> printer in single line columns of 60 Lines oer statements, indented, page, so the total lines in**<br>expanded, etc., very useful your file must be a multiple **expanded, etc., very useful your file must be a multiple**  for debugging, setting up

These are freeware, pay **to reach that count.**<br>ou want and whatever you **Save that file back** to if you want and whatever you **want. Just send an disk as DSKI.TEXT3. Now go**  one, or two disks (or SSDD **or flippy) for both, in a returnable sailer with 100 OPEN #1:"DSKI.TEXT3", INP**<br>ENOUGH RETURN POSTAGE, to UT 1: OPEN 42:"PIO", VARIABLE

**Florence, AL 35630. Central Iowa Users Group 10 240**<br>
Will send you his 22-panel **NEXT B will send you his 22-peige NEXT B Doklet of '99 Tips' for the 120 FOR C=1 TO 60 ii PRINT 0**<br>11-99/44. for sust \$4.00. **21TAB(10):B\$(C):TAB(41):B\$(C**) **71-99/4A, for just \$4.00.** 

**4228 E. Clinton, Des**<br>Noines 1A 50317.

 $\mathbf{I}$ **have been experimenting with int A loop is for <sup>a</sup>** the Tips is being printed in **4 columns, right justified You can modify this** 

**Use TI-Writer, editor change the type font or**  be .RM 27**1FI1AD but don't** column width can be anything<br>use any other formatter you want, just change that<br>codes. Don't indent .RM 27 in the first line of **codes. Don't indent .RM 27 in the first line of**  character as a temporary the left margin is set at 0, **substitute for any**  $\hat{ }$ **,**  $\hat{ }$ **,**  $\hat{ }$ **,**  $\hat{ }$  **and 1).**<br> **or 3** in the text. Don't 1f **or 1 in the text. Don't If you want a 2-column include Lily program page, you can dump the file** 

**formatter lode.** Select wish.<br>**formatter mode.** Select wish. **DSK1.TEXT to bt printed, but 28-column format and right**<br>justified, and indented.

**If the text is to columns**<br> **include** any program 110 OPI in<mark>clude any program 110 OPEN 01:"DSKI.TEXT3",1NP</mark><br>listings, run them through UT 1: OPEN 02:"DSK1.TEXT4",0 **my 2B-Column converter (see Billiam 11 DIM 131120)**<br>Tips #18), using the Editor 120 FOR A=1 TO 2 ii FOR B=1 **Tips 418), using the Editor**<br>option of that program.

**So back to TI-Writer MEXT B**<br> **editor** and load DSK1.TEXT2. 130 FOR **file, but instead of a C 11 FOR D=1 TO 6 11 PRINT 0** printer spec, type C 21<sup>m</sup> \* 11 NEXT D 11 NEXT A 11 DSK1.TEXT3. When it has **printed to disk, LF the DSKI.TEXT3 and you will find the fit is best to run a**<br>that all control characters **program** to set up your

**editing. Delete the 3 blank file out of the Editor. It**  lines at the beginning, and<br>the 6 blank lines that have **appeared after every 60th limo. Center the title by** 

*and retyping - do NOT use***<br>FCTN 2! Also replace any** 

**pre-scan, etc, lines to the end of the file** 

into XBasic, key in this<br>program and RUN!

**EN RETURN POSTAGE, to UT 11 OPEN 021°P10', VARIABLE Danny Michael, to 255 11 PRINT 02:CHR6(15);CH Danny Michael, 255 is PRINT 121CHR\$11511CH Rt 9 Box 460 88(27) CHR8(69):1 DIM B8(240** 

**John Hamilton of the 110 FDR A=1 TO 2 11 FOR B=1**<br> **ral lowa Users Group TO 240 11 LIMPUT #1:B#(B)::** 

The address is 46011IAB(7211B\$(C+120);TAB(1) **John Hamilton, 63); B\$(C+180):: NEXT C ti PR**<br>4228 E. Clinton, Des MT #2:CHR\$(27); CHR\$(97); CHR **Moines 14 50317. 116111 NEXT A ii CLOSE 11 If CLOSE 12 END** 

**11-Writer, and this issue of 2-page** printout **of 100** 

**directly from the printer. routine to** print **in 2 or 3 Here's how - calms, adjust the margins, mode, in any line length** you **Liu, rewrite for your own want. The first line should printer, etc. And the use formatter that you want, just change that formation of the formation of the set of the set of the set of t**<br>Indent the set of the first line of the set of the set of the set of the set of the set of the set of the set the text (don't forget that

**lings, yet. back to disk instead, and**<br>**Save the file as** then print it out of **Save the file as then print it nut of DSKI.TEIT. Print in edit TI-Writer** editor. **Use this copy. ihtn go** into **routine, modified AL you** 

**instead of your printer 100 !Opens a file TEXT3 of 2 spec, type DSKI.TE172. Your 40 lines 35 char long and co file will now be in nverte it** into **a file which justified, and indented. ter Editor as 2 pages in 2 c** 

> **UT 11 OPEN 02:"DSK1.TEXT4',0<br>UTPUT 11 DIM B\$(120) option of that trouts. TO 120 II LINPUT 11:1111811:**

**130 FOR C=1 TO 60 :: PRINT 0**<br>2:" "WB\$(C)&RPT\$(" ",38-**Merge in the program 2:"MBSIC1MRPT\$1",38- listings. Then PF to print LEN(1111C1114138(C+601i1 NEXT printer spec, type C 2i" II NEXT D it NEXT A** 

**that all** control **characters program to set up your Om gone. printer, and leave it turned on, before printing that**<br>file out-of-the-Editor, It control characters in the **file, because they affect the line in all columns and**  also shift the lines out of **alignment.** 

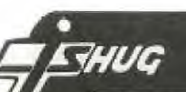

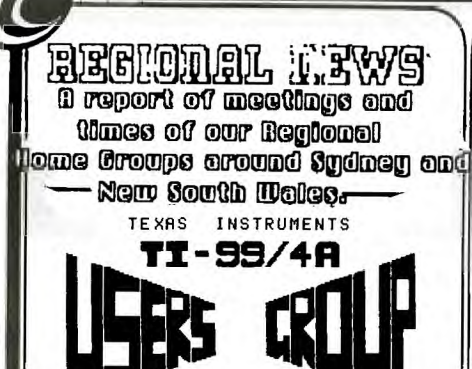

X**LLAWARRA**  REGIONAL REPuxi

The change in meeting format has been very well accepted. Last meeting Rolf Schreiber gave a demonstration on PLATO Courseware. It is the aim of this sub-group to provide education in using the  $TI-99/4(A)$ .

Next month's meeting has a topic of "THE POWER OF EXTENDED BASIC". Several members are going to concentrate on a number of sections.

NEXT MEETING: 15th April at St.Matthews Church Hall, Phillip Cres. Mangerton. CONTACT:Bob Montgomery on (042) 28 6463 for details.

Hope to see there.111

\*\*\*\*\*\*\*\*\*\*\*\*\*\*\*\*\*\*\*\*\*\*

 $*$   $*$ \*BANKETOWN REGIONAL GROUT\*

\* \* \*\*\*\*\*\*\*\*\*\*\*\*\*\*\*\*\*\*\*\*\*\*\*\*\*\*

Hi there once again from David & Paul. Our last meeting was again host to a very welcome guest speaker, Shane Ferrit. Turn out was reasonable, although we want to see more members turn up next time.

We witnessed the demonstration of some new programs written by Shane(he really does work hard), including a disk version of mini memory editor/assembler.

We are still waiting for members or prospective members for some feedback on the changing of our meeting nights to a more suitable night (say, a week night), as it seems to be the only explanation for the small turn-out at our fantastic meetings.

By the way, Paul, one of the Bankstown Regional Group co-ordinators, is looking for a P.E. Box (without cards).

# E<sup>HUG</sup> SYdney News Digest

Once again, for any interested persons, here is the meeting address: 15/479 Chapel Rd Bankstown, 2200. Phone 708 4293 (for David) or 70 1152 (for Paul).

Bye bye for now, David and Paul.

TI.S.L.U.G SUTHERLAND REPORT For those of you who live in the Southerland/Engadine area, please contact LORRAINE ASKBROOKE on(02) 5204932. Our Regional group holds its meeting on the last Saturday of each month. The next one is 27th April at 2pm at 163 Cooriengah Heights Rd, Engadine. So, if you live in this area, we need your support by simply being there, and sharing with each other, the many aspects of computing.

MARRICKVILLE/GLEBE REPORT The next meeting will once again be held at the home of Mike Slattery, 43 Boyce St, Glebe on the 2nd Tuesday of the month at 8pm.For more details phone(02)6920559 after 8:30pm most nights.

SOME OF THE REGIONAL GROUPS ARE SMALL IN SIZE BUT WARM IN FRIENDLYNESS...SUPPORT YOUR REGIONAL GROUPS WITH YOUR ATTENDANCE, OR ELSE YOU WILL FIND THEM NO LONGER AROUND TO GIVE YOU THEIR SUPPORT. REGIONAL GROUPS ARE HOME GROUPS OF TI.S.H.U.G AND AN OPPORTUNITY FOR YOU TO GET-TOGETHER AND SHARE TOGETHER. CONTACT YOUR LOCAL REGIONAL GROUP NOW, AND LET THEM KNOW YOU'LL BE THERE AT THEIR NEXT MEETING.

CENTRAL COAST REPORT Music Co-Ordinator Russell Welham is the leader of this group and he can be contacted on(043)924000. The next meeing will be conducted on the 3rd Saturday (20th April) 1:30pm to 4:30pm at the home of Mrs Cummins, 48 Manoa Rd, Budgewoi. For further details with phone her on (043)909648 or Russell on the above number.See you there...cause we care.

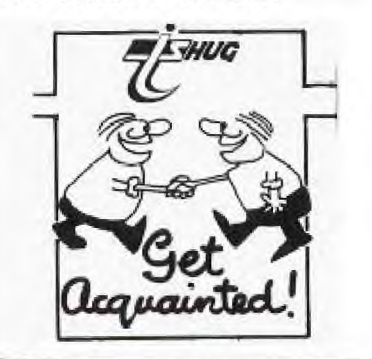

LIVERPOOL REGIONAL REPORT

Meeting of 8th March '85 This meeting was held at the premises of Mr Cyril Bohlsen of Northmead, once again was a meeting providing some considerable interest to many of the sixteen persons present. Cyril recently acquired a "CORCOMP" expansion system, 32k and RS232, which was put thru it's paces and passed with flying colours. Cyril designed and built his own power supply, and disk drive compartment as a stand-alone and it really proved the value of the Chinon drive he obtained through Rob Peverall.

The theme for this meeting was "STRUCTURED PROGRAMMING" presented by Ross Hardy, the information provided was well received.

INTERESTED IN ASSEMBLY LANGUAGE? Many of the members of our group are interested in acquiring, even if only cursory, the fundamentals of Assembly programming, to that end we enticed Peter Skarpetis to provide tutition for a class of 10 to 15 persons, on Wednesday evening at Moorebank. He is intended to hold 10 weekly classes of 1.5 to 2 hours duration. To cover travelling expenses and provide a little income to cover Peter's Uni studies a fee of \$3.50 will be charged. Any person interested; please contact<br>either STAN PUCKLE on (046) either STAN PUCKLE on (046) 256 157 or HANS ZECEVIC 600 8716 a/h.

We would be interested in hearing from any individual who might have access to a hall or the like, hopefully free of charge, to contact either of us, we were thinking of the BANKSTOWN/ STRATHFIELD area. FORTHCOMING MEETING

APRIL 19th, STEVEN CARR, AIRDS. THEME:Programming hints.<br>MAY 10th. MAY 10th, DAVID BALL, 622 9280 SEVEN HILLS. THEME: SUBROUTINE COLLAGE. JUNE, Moorebank, JULY, St.CLAIR.

ALL TI.S.H.U.G MEMBERS WELCOME. See you there-cause we care!

Just received a letter from Joshua Veiling, who writes: I have moved to BATHURST, and want to start up a Regional Group here. If there are any members who live around BATHURST, drop me a line via the club address, and they will pass it on to me.<br>SEE YOU THERE 'CAUSE WE CARE

Newsletter of TI Sydney Users' Group

### **341101,1 nOWS Digest**

**业业部署建业业管理管理管理管理**管理会建立管理管理管理管理管理管理管理管理管理管理管理管理管理管理管理管理管理管理

SHORT REVIEW OF NEW HARDWARE FROM TI.S.H.U.G.

*\*\*\*\*\*\*\*\*\*\*\*\*\*\*\*\*\*\*\*\*\*\*\*\*\*\*\*\*\*\*\*\*\*\*\*\*\*\*\*\*\*\*\*\*\*\*\*\*\*\*\*\*\*\*\*\** 

One of our enterprising members, Peter Schubert, has created another hardware devise. You may remember that unique MODEM ON-A-CARD that's placed into the P.E.BOX, and the 32K card KIT he has co-designed and made available for members who like to solder their own hardware. Well, now he has come up with a STAND-ALONE 32k box that you don't need a Peripheral Box to connect into. You simply plug it onto the side of your TI. Here are some of the technical details...

\*\*\*\*\*NEW ACCESSORY FOR CONSOLE\*\*\*\*\*\*

Designed and constructed by TISHUG member Peter Schubert...TEXPAC BBS Username:PETESAKE with a totally new 32K MEMORY EXPANSION, Using CMOS STATIC MEMORY CHIPS (considered to be the best available) this free-standing unit measures approx 200 x 100 mm and can be powered from Console alone or DC plugpak (100mA) A special purchase arrangement for TISHUG MEMBERS supplies us with limited stocks of the 6264 memory chips at less than HALF PRICE THE 32K BOX allows the use of any existing accesories and future ones that will soon be made TESTED AND GAURANTEED FOR \$200\* Plugpak version \$15 extra if require. If you are interested(and who wouldn't be),Phone PETESAKE on 02 358 5602 AH \*only while special offer is available.

His next project is the stand-alone MODEM that will also just simply plug into your TI-99/4(A) Home computer, so you won't need to get all those other peripherals to enable you to logg on to the TEXPAC BBS. With the advent on Telecom's VIATEL system being introduced to Australias Home computer users, another member of our group, has written a special TERMINAL EMULATOR that lets you use the UDM-1200 modem at 1200/75 baud rate, so that you can connect up to VIATEL. See the article in this issue of the SND for details of this system. The author of the TI-VIATEL Terminal program is Robert Crago, who also wrote out protocol software.

CONSOLE WRITER - A REVIEW

This software package from Navarone Industries Industries will be keenly sought by those unable to expand into a full system. The Console Writer, as its name suggests is a word processor in module form that does not require the 32K expansion system to operate. Nor does it require a disk drive for storage and retrieval as this can be done quickly with a cassette recorder. Before you rush out and buy one of these a word of warning. They WILL NOT operate with the later models of the  $\texttt{TI}$  computer - the one with the 1983 copyright title screen. To run it on this model you will also need a Orombuster also available from Navarone Industries.

On inserting the module and selecting Console Writer you are confronted with the master menu<br>screen. There are 6 choices each described in this revi e w\_

1. Set Screen Color- allows you to set background and forground colors also the enhanced line bar and text colo the limits of in a particulatly lett<br>1 r. Virtually any combination within available colors can be selected. I like the black on green with white blue enhanced line.

2. Set Up Printer - the default option is PIU but other device names such as RS232 and AXIOM are ava ilable.

3. Get Document File - loads a document previously sawed to tapt or disk.

CONTINUED ON JENNY S YOUNGER SET PAGE)  $\rightarrow$ 

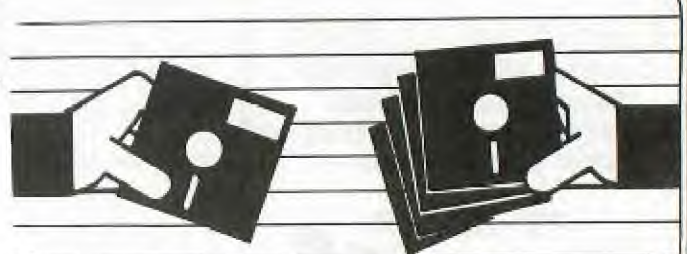

YOU ARE INVITED TO ATTEND A SPECIAL TI.S.H.U.G TOUR... Please read on for all the details:-

**TI.S.B.U.0 TOUR OF XIDEX FACTORY wmwromm.\*\***■**1....1.====. —** 

1) USER GROUP TOURS CAN BE ARRANGED AND THE OFFER HAS BEEN EXTENDED TO US.

2) BEST TIMES FOR THE MANAGEMENT ARE ON MONDAY TUESDAY OR WEDNESDAY EVENINGS.

3) STARTING TIME 7.00PM AT GLADESVILLE.

4) DURATION OF VISIT IN THE RANGE 1-1 1/2 HOURS.

5) SUGGESTED SIZE OF GROUP 12-14 PERSONS. DONT DESPAIR - WE CAN HAVE MORE THAN ONE GROUP VISIT.

6) MEMBERS WISHING TO PURCHASE ON THE EVENING CAN DO SO.

7) 2 WEEKS PRIOR NOTICE IS PREFERRED BUT SHORT NOTICE CAN SOMETIMES BE ARRANGED

8) VISIT INCLUDES INTRODUCTION TO THE INS AND OUTS OF FLOPPY DISKS (NO DOUBT WITH SOME FAVOURABLE COMMENTS ABOUT XIDEX) AND A TOUR OF THE FACTORY.

**9)WHITE OAT AND CAPS SUPPLIED DV** 

10) I THINK IT SOUNDS GREAT AND HOPE WE CAN GET A GROUP TOGETHER VERY QUICKLY WITH MORE TO FOLLOW.

11)A COUPLE OF COMMENTS THAT MAY ASSIST IN ATTRACTING ATTENTION :- THE NOTED JAPANESE DISK MANUFACTURER DYSAN IS A WHOLLY OWNED SUBSIDIARY OF XIDEX? Y/N.

XIDEX DISKS ARE MANUFACTURED IN AUSTRALIA? Y/N. ANSII STANDARDS REQUIRE ONLY 20% SIGNASTRENGTH TO REMAIN ON THE DISK AFTER INITIAL WRITE? Y/N. (THE CORRECT ANSWER TO ALL THE ABOVE IS

YES).

If you are interested in joining with us for a group tour...please write to TI.S.H.U.G TOUR EVENING, P.O. BOX 595, MARRICKVILLE. N.S.W. 2205 and we will contact you with all the details. Please supply us with a contactable telephone number both work and home for this purpose. Members of the TEXPAC-BBS have just recently come back from one of these tours and have mentioned how interesting it was. Now you have this same opportunity, but you must act now.

LL

### **Sydney News Diciest**

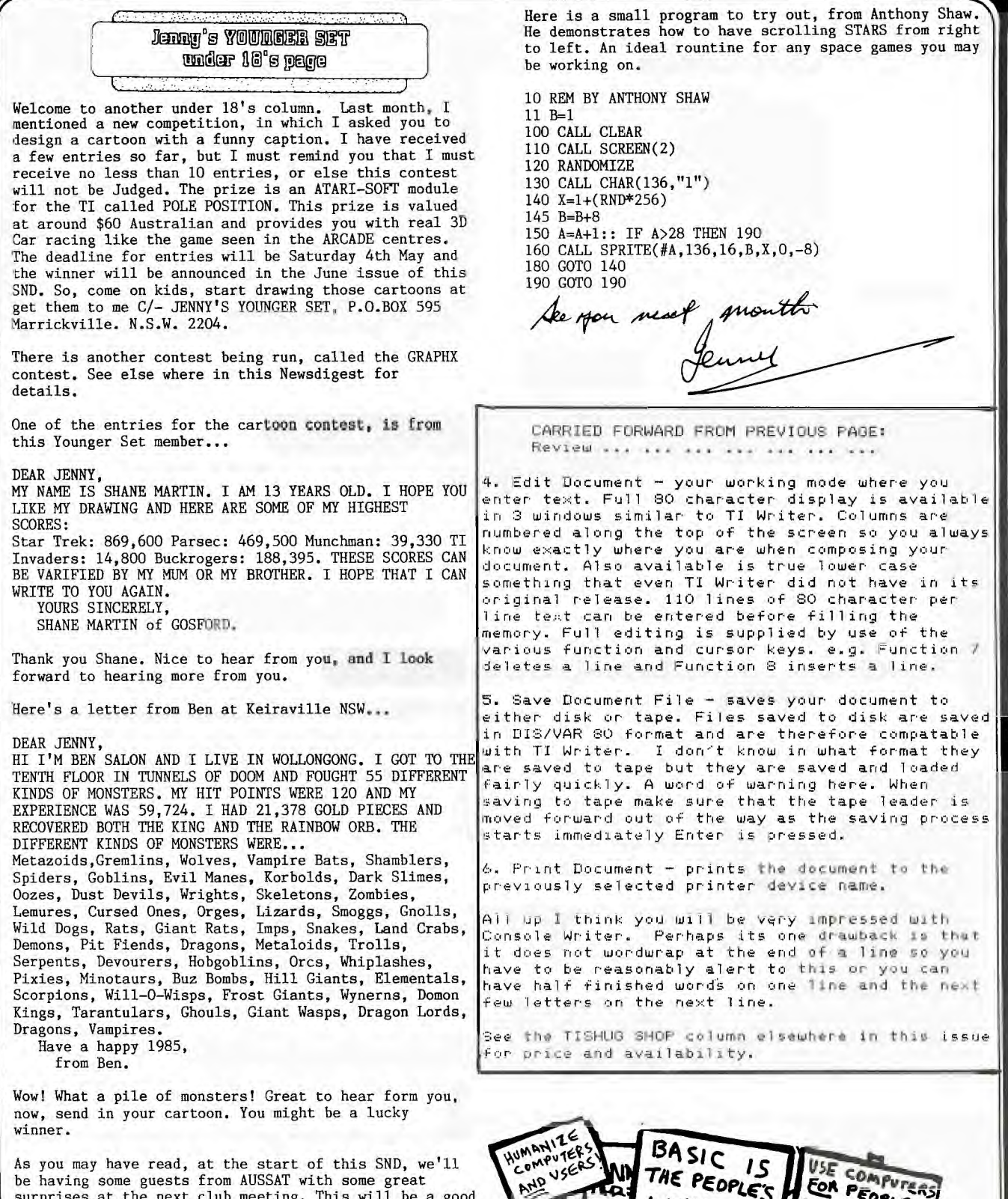

surprises at the next club meeting. This will be a good chance for you to win some more prizes. All you have to do, is study all that information about the Space

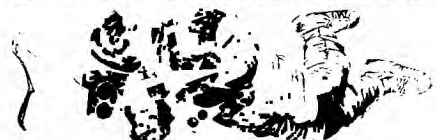

Shuttle and Satellites etc, then we will pick 6 members to be on our QUESTIONS & ANSWERS PANEL. If you have the most correct answers, you will be a big winner.

It's up to you...you have only a short time to study those two pages, so get cracking.

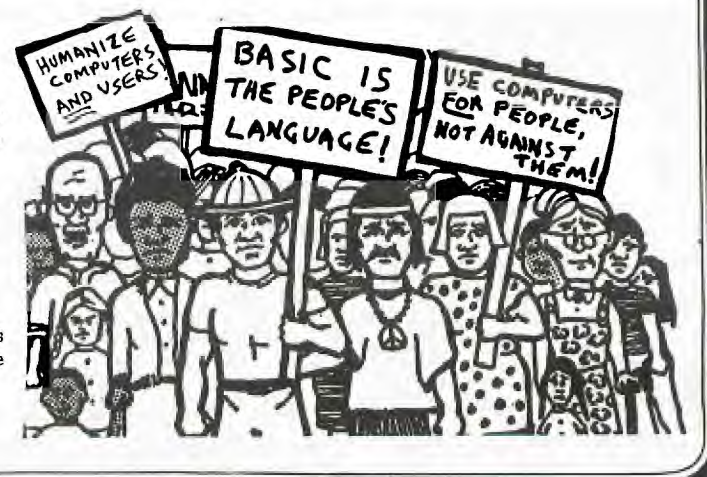

i5

dney news Digest

### Secretary's Notebook

with J.R.

Bil Just before starting this article I finished the necessary planning for the FC85 shave. I would like to thank the following members for contributing some of their time to make the event a *success.* 

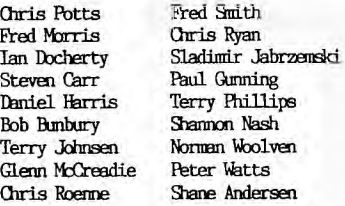

IUG

Here's some advance news about a special function being planned for the Queen's Holiday weekend this June. TISHUG has joined the User Group Association, which is a new organisation formed from the twenty two Computer Clubs in the Sydney Metropolitan area. The UGA has planned a three day exhibition from June 8-10th at the Strathfield Girl's High School in Albert Road Strathfield. TISHUG will be holding a series of workshop tutorials over the three day period. aims of the EGA are:

1. To increase memberships in the individual clubs by making the public more aware of these organisations.

2. Share common interests with other user's groups.

3. Establish a Central Buying Unit, which will enable Canpressed print 27 81 members to purchase items such as disks, disk drives, printers, consumables etc. common to all makes of computer, at reduced costs.

Publish a User Group magazine, which will provide a forum for ideas, a showcase for new and updated hardware, software and news material.

5. Establish a place in the country to hold weekend computer camps.

We need a Logo for the UGA. If you would like to submit a design then either send it to me or contact Harry Richards, of the Kaypro User's Group on 7131585 after 7pm. The prize of the Kaypro User's Group on 7131585 after  $7 \text{m}$ . for the winning entry has yet to be determined, but there will be an appropriate reward. At the March General meeting the Auction of various items was conducted successfully by Peter Varga. We hope all those attending enjoyed themselves. A vote was taken on the two motions published in the January/February newsletter. The first was defeated and the second concerning the financial year was carried. Please alter your constitution as shown on page nine of the January/February newsletter.

At the February conmittee meeting it was derided to publish a new Bumper Book the profits going to the club to assist in the financing of the professional help we are now paying for. The committee would like to know how many members would be want ITSBEG to import the 1NFOOD1 Adventure software. Please drop me a line, or leave a message on the BBS.

Now to my review of the book entitled "LEARNING 7199/4A linmE COMPUTER ASSEMBLY LANGUAGE PROGRAMMING", which is published by Wordware Publishing, Inc. Plano Texas. The copy sent to us by surface mail took over 5 months to arrive. The 330 page book is divided up into twenty chapters. The purpose of the book is to help you learn the basic concepts of TMS9900 assembly language. You will learn the instruction set and structure of assembly Language programs. You can obtain a clear insight to the inner secrets of this powerful computer. I find the appendix A in the back of the book a most useful resource. The appendix gives a one page smeary on each instrucion. Each page lists the Mnemonic and Adressing Modes, the results of the instruction. A summary ofthe operation performed, the Status Bits affected, an example of the instruction and the machine code developed.

The difficulties encountered reading the Editor/Assembler manual to a large extent disappear after reading this book. An absolute beginner will find the text easy to understand. The chapter on the structure of data I found a trifle slow and boring, but this was no doubt to my scientific background and being familiar with HEX and BINARY notation.

The Chapter on the anatomy of Assembly language statements is a rerun of the Editor/Assembler manual but where the book really shines is with the treatment of the eight addressing formats used in TMS9900 assembly language. I recommend the bock highly and your committee has voted to import 20 copies. The selling price has yet to be determined in view of the volatility of the US dollar at the moment. I expect the cost to be under \$30.

Turning now to my experiences with TI-WRITER and the C.Itoh Model 1550 dot matrix printer. This is the 15.5 inch version of the 8510 model. The comments that follow apply equally to both of these printers. To our North American readers the printer is known as a PROWRITER in the US and Canadian markets. The manual with this excellent printer is written in Japanese English and is very difficult to follow.

After taking delivery of the printer the first thing I had to figure out was the Decimal Codes for entering into the Transliterate Command .TL (See page 107) of the TI-WRITER manual. The syntax of this very useful formatting command is .TL X:Y,Z where X is the ASCII code for the character to be redefined, Y and Z the decimal codes for the printer. First I will summarise the Y and Z values: **FUNCTION** 

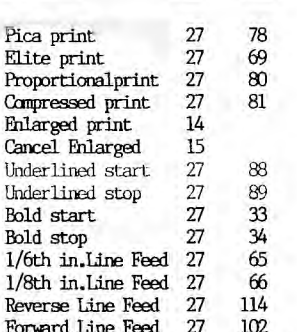

The value for X depends on which ASCII character you want to choose. I find for example  $\langle$  and  $\rangle$  useful for turning the underline on and off as the & will not give a true underline. The ASCII code for  $\langle$  is 60 and for  $\rangle$  is 62. Refer Appendix 1:11-1 for the complete listing of ASCII codes. At the top of the document you would type :IL 60:27,88 and .TL 62:27,89 . You must be sure not to use these characters anywhere in the document unless you want to turn the underline on and off. Whenn fromatring the document I find it easier to print the file to DSK1.xxxxx instead of to the printer. You can load this file in to the Editor and print using the PF command. You can edit the dooment as required but make sure you put the cursor in the fixed mode! You can strip the line feeds using the Find String function. Use the keystrokes detailed in page 146 of the Manual. If you don't want to do this then surpress the line feed by using the rode PIO.LF instead of PIO. Now for a quick tip to ensure you can print out TEII files on line properly formatted. Ehable the line feed by closing SW1-6 and fix carriage return by closing SW1-8.

For those of you thinking of purchasing this printer second hand and requiring a TI compatible cable the pin configuration is as follows:

PTO pin 1 2 3 4 5 6 7 8 9 10 II 16 C.Itoh 1 2 3 4 5 6 7 8 9 11 19 17

Now to my mail....: Alan Rodgers from Mittagong writes: I was using minimum at the fatal moment and during its dying seconds the screen displayed the menu including 4. REVIEW MULE LIBRARY. Alan I suspect you have dirty contacts on your module and port. These should be cleaned as detailed in the SOFTEX magazine. Alan goes on to mention the "TURBOTAPE"<br>for the VIC and Commodore 64. He asks is a similar utility available for our computer. I have not heard of one but no doubt it is possible to develope the appropriate software. I guess the problem is whether or not there is a market for this product. I have my doubts as so many owners are upgrading their machine with disk drives.

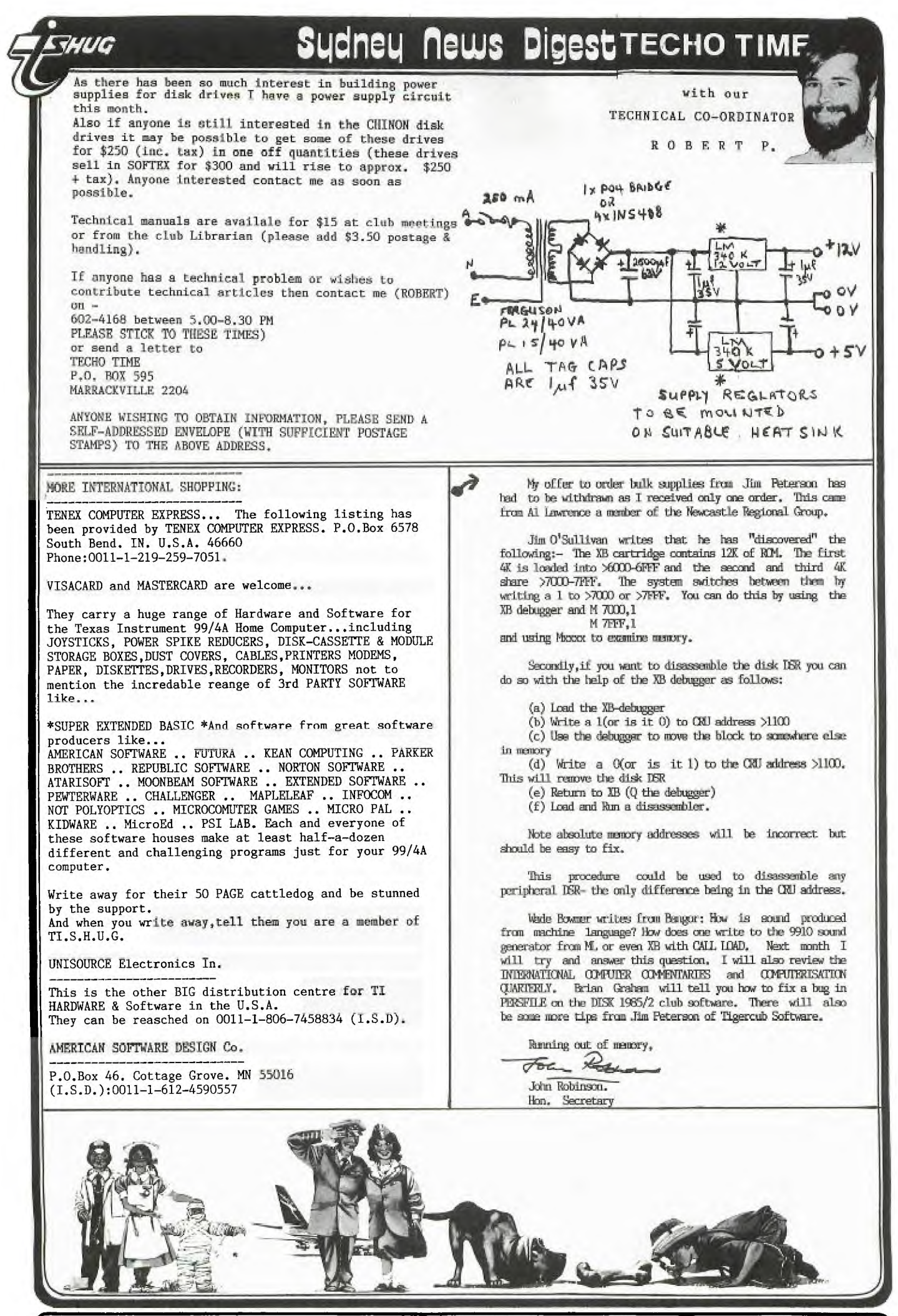

Newsletter of TI Sydney Users' Group

**CLicineq flews Digest** 

**Communicators** 

**Its been a while since we had our Communicators column in the SND, but here we are again. You will have already noticed in this publication, mention of the preposed self-supporting mini modem which is planned for members without any expansion boxes, also an article by the author of our BBS software, Robert Crago, on the very powerful VIATEL. It makes very interesting reading, and with Roberts assistance, you'll be able to hook your TI-99/4(A) to the VIATEL System if you have a** 1200/75 **baud modem. If not, you'll miss out.** 

**Last month, we conducted yet another TEXPAC-BBS PARTY. The idea of this, was to introduce the members who use the BBS, to each other in a** social setting. We had it catered for **by** Camilla, **who did a brilliant job of fattening us up with tasty goodies, plus demonstrations were shown of how the BBS works, and previews of new software to be made available through the club. The only snag about the BBS PARTY, was that I had to get stuck into producing this SND, the next day, when I could have enjoyed a nice sleep-in. But life wasn't meant to be** easy...and **the work** must go on.

Here **is a** listing of the new programs you can down-load from the Bulletin Board Service(BBS). These have been on the BBS sinse **the 10th of March(day after the Party), and should remain on, for a few more weeks, to ensure all modem users get the opportunity to pick up these free programs over the phone line.** 

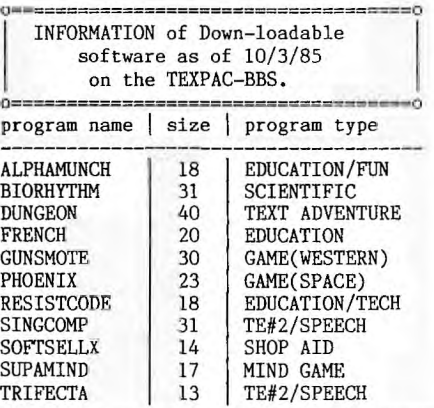

Here we go with another complete collection of new software. I hope that you like them.

There are 4 programes which could be classified as EDUCATIONAL. 3 GAMES. And the others are assorted...

With SINGCOMP **using your** TE#2 and SPEECH **SYNTHESIZER, you will actually** be able **to make your TI sing. You can** use it as a tool to construct other songs etc.

ALPHAMUNCH, FRENCH, SOFTSELLX and TRIFECTA are entries in this months Software Competition...so you are getting a sneak preview.

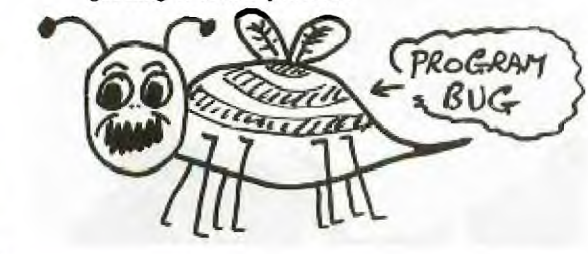

**I have noticed that some people believe that if you have a modem, your phone bill will sky-rocket. Let me assure you...just because you have a strange device connected** to your phone-line, doesn't mean extra charges by Telecom. To use a modem on local Bulletin Board Services, costs you the same as if you simply phoned a friend just up the street. The only difference **is, you can make NEW friends with your modem, plus enjoy all of the many new technical & inovative things now available to people who invest in this worth-while device. One of our members, hardly knew how to write, le along use a keyboard. Now, since he has been on the TEXPACBBS, both** his spelling, and typing has improved a hundred-fold, as he CHATS to System Operators and other users with his modem.

Global Communications with Modem is fast becomming a **big interest to all with modems. So I thought that I would briefly clue you in on contact to do just that.** 

**To communicate with such centres in the U.S.A as The Source and DIALOG/Insearch...you need an account with MIDAS Marketing.** It **should** cost you nothing to apply for Midas access but it helps if you know which Service you want them to link you to.

Write or phone for details to... MIDAS MARKETING. G.P.O. Box 7000 Sydney 2001. Tele:(02)230 5000 or Telex:AA20591.

Once you have opened your Midas Account then you can apply for other services. Like: DIALOG/INsearch. P.O.Box K16. Haymarket. NSW 2000 or phone (02)2122867. This is the Sydney office for a huge computer-base in the U.S.A. They will send you out a large folder of valuable details relating to all the goodies available from them.

THE SOURCE: Contact **Humphrey Lindley at P.O.Box 77. ZILLMERE. QLD. 4034. or phone him on (07)2636161 anytime up to 9pm. He uses that** system and can provide you with further details. Or contact SEAHORSE COMPUTERS (in the Sydney Phone book).

SDC Information Service./ ORBIT SEARCH SERVICE. ATT:Katie Blake (Manager). P.O.Box 439. Milsons Point. 2061.

I.P.SHARP Associates / APL TIME-SHARING NETWORK. 8th Floor. Carlton Centre. 55 Elizabeth Street. Sydney. Phone(02)232 6366.

Each of the above addresses can link you to their systems via Satellite to the U.S.A through MIDAS.

SUBJECT:TERMINAL EMULATOR ON DISK

This is just the **product the thing** as a very powerful **alternative to your Terminal Emulator** Cartridge.

It's called the TE-1200\* and sold through SOFTMAIL Inc. P.O.Box 745 ROCKWELL. TEXAS U.S.A. 75087.

The disk is priced at \$49.95 (U.S). **Some of it's features:both 300 and 1200 baud transmission. No more having to stop and dump to disk by screen...this one automatically put all communication to disk and can be retrieved at the press of a button.** 

**TE-1200\*** Does not facilitate speech or graphics. You will need 32K memory/ **Disk** system/RS232 and Editor Assembler cartridge.

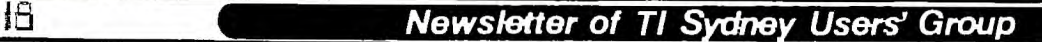

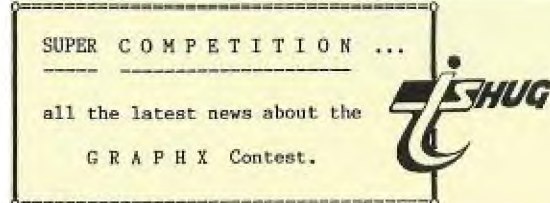

Here is the very latest news concerning the new GRAPHX contest: This event will consist of 3 areas for Jugding by RON DAVIS (Author) & SHANE ANDERSEN...

 $(1) \ldots$ \* BEST CLIPBOARD ANIMATION, (2)....\* BEST SCREEN PICTURE, and (3)....\* BEST PRINTABLE PICTURE.

The contest will commence from Saturday 2nd February and will go through to 1st of June. So there is plenty of time for you to buy your copy of GRAPHX and get to work and create a masterpiece.

You can submit as many entries as you like ON DISK, however, when those disks are submitted, they will become property of TI.S.H.U.G. instead of an Entry Fee.

THE PRIZES: If you are a lu cky **winner of one of the 3**  sections...you will WIN

(1)....\* A complete collection of all entries submitted, and

(2)....\* The very latest GRAPHX UTILITY disk to be marketed by June'85. This GRAPHX UTILITY will feature BANNER PRINTING & EXTRA HUGE PICTURES etc from your GRAPHX program. A sample of this will be show at the FULL DAY TUTORIAL WORKSHOP on Saturday 2nd February. This is one program you will want to get for your GRAPHX program.

Join in the fun...and get your entries in A.S.A.P. to

TI.S.H.U.G. GRAPHX CONTEST. P.O. BOX 595. MARRICKVILLE. N.S.W. 2204.

This competition is for any Australian member of TI.S.H.U.G...and the Judges decision of winners will be final

If you still haven't obtained your GRAPHX program...it is available from either RON DAVIS (02)7139506 or COMPUTER WAVE P/LTD. 325 George St. Sydney N.S.W. 2000 at a charge of only \$50.00.

There are three versions...\*EXTENDED BASIC. \*EDITOR/ASSEMBLER and \*MINI MEMORY. The latter has a few more Clipboards. You'll require 32k of memory...Disk system. If you wish to submit the the self-<br>SCREEN/PRINTER entry...you will also require RS232/PIO

Good Luck. Lets see how creative you can be.

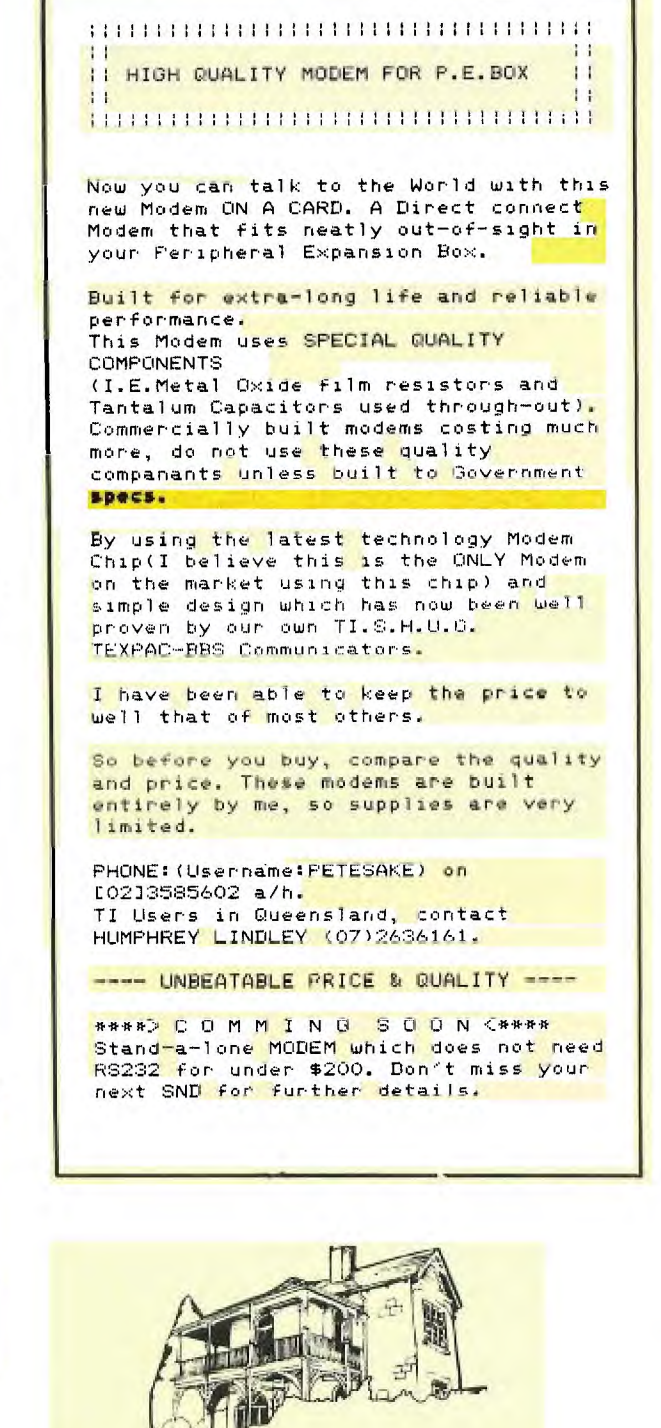

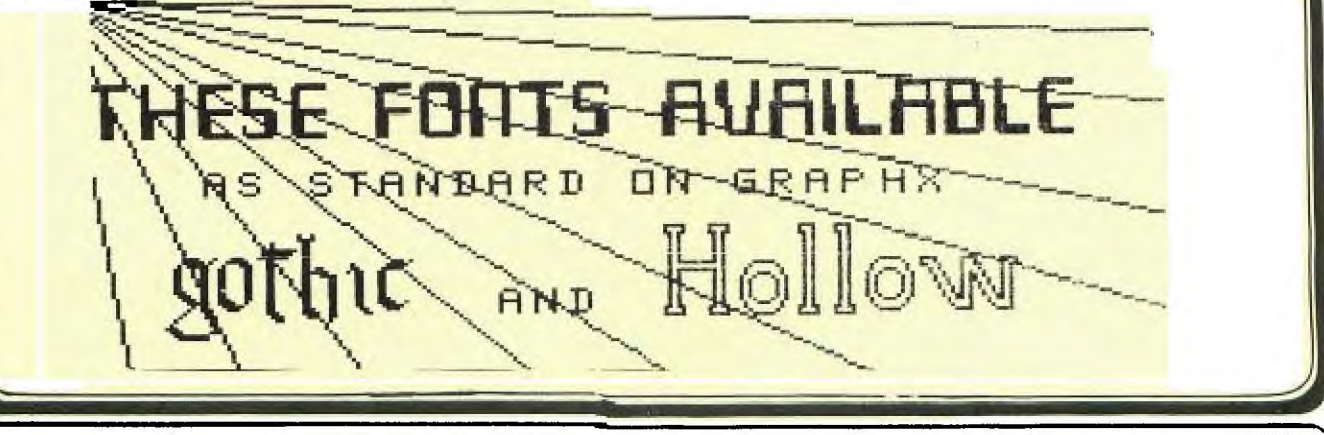

I

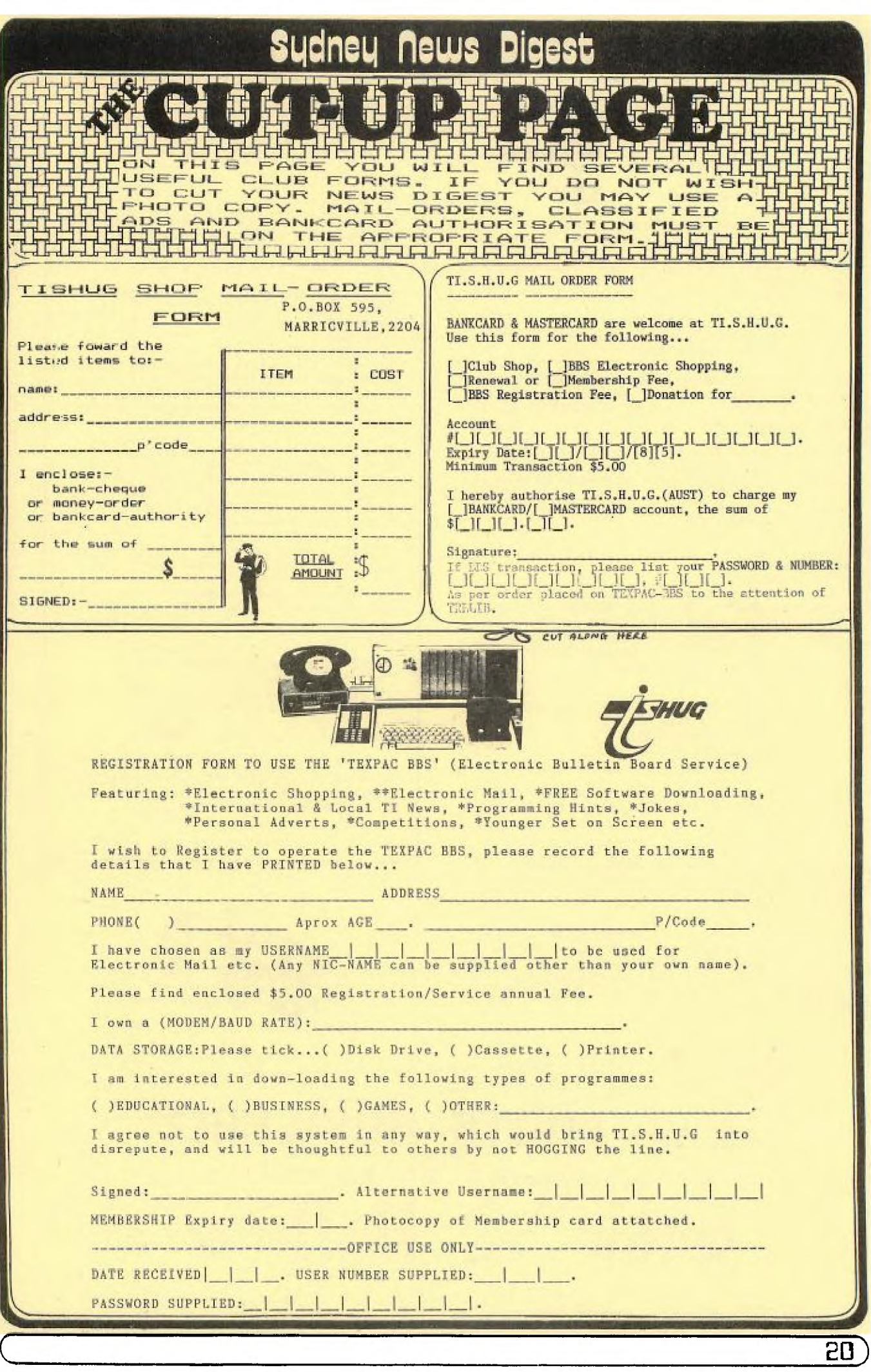